# **Operating Manual**

# for

# RS PP39 Universal MOS Programmer with 39M100 EPROM/EEPROM Module and 39M200 Microprocessor Module

**Manual Revision 2** 

R.S. Components Ltd. P.O. Box 99 Corby Northants NN17 9RS

Tel: 0536 201234 Tlx: 342512

## **RS PP39 CONTENTS**

| Section | 1<br>1.1<br>1.2<br>1.3<br>1.4<br>1.5                             | GENERAL INTRODUCTION Introduction Modules The Keyboard Initial Setting-up Procedure Selection of Local and Remote Modes                                                                                  |
|---------|------------------------------------------------------------------|----------------------------------------------------------------------------------------------------|
|         |                                                                  | 39M100                                                                                                    |
| Section | 2<br>2.1<br>2.2<br>2.3                                           | 39M100 INTRODUCTION<br>The 39M100 Module<br>RAM Operating Structure<br>List of 'Set' Commands                                                                                                    |
| Section | 3<br>3.1<br>3.2<br>3.3                                           | SELECTING A DEVICE<br>Selecting a Device<br>List of Devices and Device Codes<br>Electronic Identifier                                                                                                    |
| Section | 4<br>4.1<br>4.2<br>4.3<br>4.4<br>4.5                             | BIT MODE<br>Selection of Bit Mode Configuration<br>8-Bit Mode<br>Gang Mode<br>16-Bit Mode<br>32-Bit Mode                                                                                                 |
| Section | 5<br>5.1<br>5.2<br>5.3<br>5.4<br>5.5<br>5.6<br>5.7<br>5.8<br>5.9 | DEVICE FUNCTIONS Load Empty Test Pre-Program Bit Test Programming Verify Access Time Testing Checksum and Cyclic Redundancy Check (CRC) Device/RAM Address Limits Save and Recall Machine Configurations |
| Section | 6<br>6.1<br>6.2<br>6.3<br>6.4<br>6.5<br>6.6                      | RAM FUNCTIONS Interlace * List and Edit Insert Delete Block Move Filling the RAM String Search                                                                                                    |

## 39M200

| Section | 7<br>7.1<br>7.2<br>7.3                                               | 39M200 INTRODUCTION<br>39M200 Module<br>RAM operating structure<br>List of 'SET' Commands                                                                                      |
|---------|----------------------------------------------------------------------|----------------------------------------------------------------------------------------------------|
| Section | 8<br>8.1<br>8.2                                                      | SELECTING A DEVICE<br>Device Type Selection<br>List of Devices and Device Codes                                                                                                |
| Section | 9<br>9.1<br>9.2<br>9.3<br>9.3.1<br>9.3.2<br>9.4<br>9.5<br>9.6<br>9.7 | DEVICE FUNCTIONS Load Empty Test Programming Verify Pass-Security Bit In-program Verify Checksum Device/RAM address limits Save and Recall Machine Configurations 68705 Device |
| Section | 10<br>10.1<br>10.2<br>10.3<br>10.4<br>10.5<br>10.6<br>10.7           | RAM FUNCTIONS List Edit Insert Delete Block move Filling the RAM String Search                                                                                                 |
|         |                                                                      | 39M100 and 39M200                                                                                                    |
| Section | 11<br>11.1<br>11.2<br>11.2.1<br>11.2.2<br>11.3                       | Input Parameters                                                                                                    |
| Section | 12.1.2<br>12.1.3<br>12.1.4<br>12.1.5<br>12.1.6<br>12.1.7             | Intellec Extended Intellec Hex ASCII Exorcisor Extended Exorcisor Tek-Hex Extended Tek-Hex PPX or Stag Hex                                                                     |

| Section | 13<br>13.1<br>13.2<br>13.3<br>13.4 | RS232C HARDWARE DESCRIPTIONS<br>RS232C Interface Port Connections<br>XON/XOFF (3 wire cable form)<br>Hardware Handshake (7 or 8 wire cable form<br>Non-Standard Connections |
|---------|------------------------------------|----------------------------------------------------------------------------------------------------|
| Section | 14<br>14.1<br>14.2<br>14.3         | REMOTE CONTROL<br>Selecting Remote Control<br>Remote Control Commands<br>Remote Error Words and Codes                                                                       |
| Section | 15<br>15.1                         | SPECIFICATION The ASCII code                                                                                                    |

# **SECTION 1**

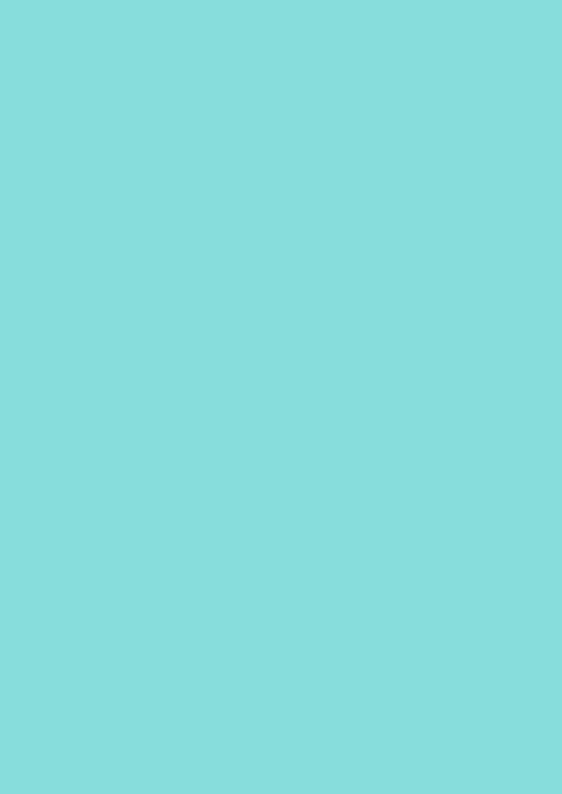

# 1.-GENERAL INTRODUCTION

#### 1.1 INTRODUCTION

The PP39 is a Universal MOS Programmer, which in conjunction with its family of modules is capable of supporting all MOS erasable PROM and MICRO devices in NMOS and CMOS technology.

The Programmer is software controlled using a single level module approach. This ensures flexibility and ease of upgrade for future devices; whereby the module alone can be returned for software upgrades. (For urgent programming needs a module exchange plan is available).

The PP39 can be operated in 'LOCAL' mode or it can be linked to a computer via the serial RS232C interface port enabling 'REMOTE' operation of the machine.

#### **RS PP39 MAINFRAME**

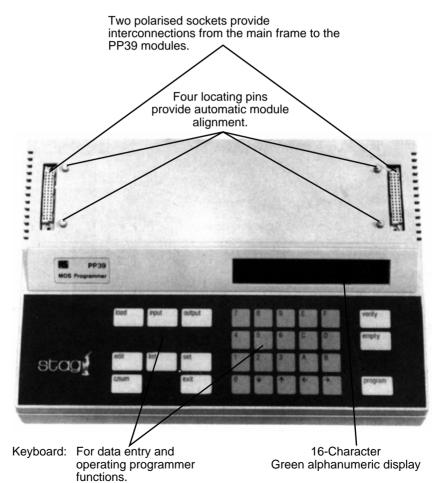

(Revision 2) 1.1-01

#### 39M 100 EPROM & EEPROM MODULE

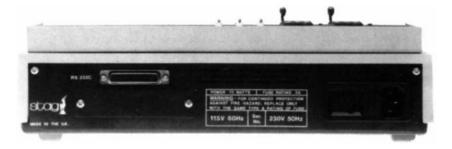

## **SPECIFICATIONS**

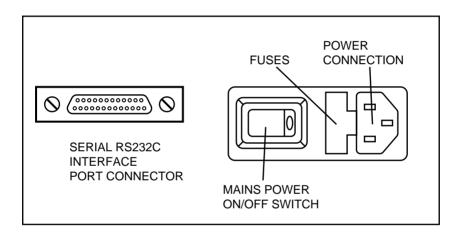

#### 1.2 MODULES

A variety of modules is available to plug into the main frame. This guarantees future flexibility to support new devices as they are developed.

#### 39M100 - EPROM/EEPROM

This module supports NMOS and CMOS, EPROM and EEPROM devices in both 24 and 28 pin DIPs packages. The module features algorithms for fast programming and it supports Silicon Signature\* technology for automatic device identification. Sockets are provided for set programming of two devices simultaneously or they can be used as a mini-ganger. The PP39 can be configured as an 8, 16 or 32 bit machine. Access time tests can be performed and an auto-recall feature is incorporated where pre-set parameters can be recalled from a non-volatile memory at any time for ease of use.

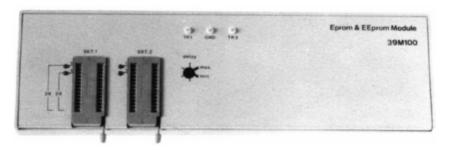

#### 39M200 MICROPROCESSOR MODULE

This module will program single chip microprocessors containing EPROM from AMD, Intel, NEC and Motorola in both 40 pin and 28 pin DIPs packages.

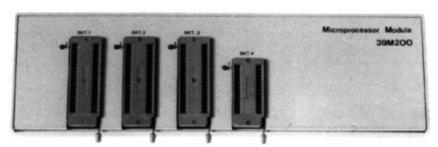

#### 1.3 THE KEYBOARD

For data entry and operating programmer functions

| load   |                                                                                  | 7 8 9 E F HEXADECIMAL KEY                                                                    |
|--------|----------------------------------------------------------------------------------|----------------------------------------------------------------------------------------------|
| input  | TO LOAD A MASTER DEVICE OR DEVICES                                               | 4 5 6 C D TO ENTER DATA OR TO SELECT                                                         |
|        | TO EXECUTE AN INPUT VIA THE RS232C INTERFACE PORT                                | PARAMETERS AND SPECIAL FUNCTIONS                                                             |
| output | TO EXECUTE AN OUTPUT VIA THE RS232C INTERFACE PORT                               |                                                                                              |
| list   | TO MODIFY THE RAM DATA                                                           | CURSOR KEYS – TO MANIPULATE<br>DATA OR TO MOVE PARAMETERS ON<br>THE DISPLAY FOR EASE OF USE. |
| list   | TO SET AN ADDRESS AND DISPLAY THE DATA IN THAT LOCATION                          |                                                                                              |
| set    | TO SET FUNCTIONS OR PARAMETERS INTO THE PROGRAMMER                               | verify  TO EXECUTE DEVICE VERIFICATION WITH SPECIAL ADDRESS LIMITS                           |
| c/sum  | TO PERFORM A CHECKSUM OF THE RAM<br>WITHIN THE DEVICE ADDRESS RANGE<br>SPECIFIED | TO EXECUTE AN EMPTY CHECK WITHIN SPECIFIED ADDRESS LIMITS                                    |
| exit   | TO EXIT FROM A MODE OR FUNCTION                                                  | TO EXECUTE A PROGRAMMING SEQUENCE WITH PRE-SET PARAMETERS FOR TEST                           |

#### **OPTIONAL FEATURES**

#### **RAM EXTENSION BOARD**

The PP39 is presently supplied as standard with 512K bits of RAM. As larger devices become available this will prove to be inadequate and more RAM will be required.

Therefore the PP39 has the facility to have its RAM expanded to 1M-bits, 2M-bits, 4M-bits and beyond.

#### 1.4 INITIAL SETTING UP PROCEDURE

Before attempting to apply power to your PP39 Programmer ensure that it is set to the correct operating voltage for your power source. The voltage setting is printed on the rear panel.

- 1. Plug the supplied Power cord into the rear panel socket
- 2. Apply power to the machine from the mains power source
- 3. Power-up the machine using the ON/OFF switch on the rear panel

After "POWER UP" and without a 39-Module inserted the display will read:

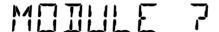

The mainframe software revision can now be ascertained prior to the module being inserted simply by pressing the key marked 'SET' followed by the key marked '6', e.g.

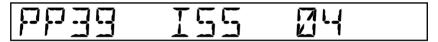

to remove press 'EXIT'

In order to make this manual as straightforward as possible the action of pressing the key marked 'SET' followed by another key or keys will be abbreviated to a single instruction e.g. 'SET 6', 'SET F3', 'SET INPUT' etc.

#### Note

To ensure correct initialisation, power down before inserting a module. Always wait five seconds before applying power again.

#### INTRODUCTION OF A 39-MODULE TO THE MAIN FRAME

Having completed the setting up procedure the PP39 is ready to receive its 39-Module. Controlling software for the machine resides in the selected module, therefore the operation of the Programmer is dependent upon the type of 39-Module plugged into the main frame.

On power-up the programmer will be configured automatically to what it was before the machine was last powered down.

This ensures that once any machine parameter has been set-up, it needn't be reset every time the machine is switched on.

For instance, if the machine was previously used in the 'LOCAL' mode with the 39M100 Eprom Module inserted, the initial configuration of the machine will be set on power-up and the display will show the last entered manufacturer, device type and selected mode, such as:

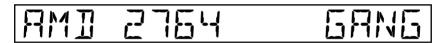

To determine the software revision of the Module press 'SET 6' and the display will show:

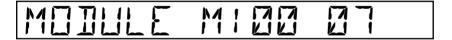

To remove, press 'EXIT'.

#### 1.5 SELECTION OF 'LOCAL' OR 'REMOTE' MODES

The Programmer will be in either 'Local' or 'Remote' on power up.

#### To Select Local Mode

When the machine is in remote mode on power-up the display will show manufacturer, device type and remote mode itself. For instance:

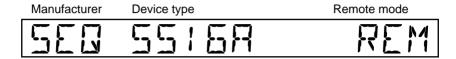

To exit from remote one of two sequences can be performed:

- (i) If the programmer is connected via the I/O port to a computer or terminal keyboard then the sequence of pressing Key 'Z' followed by Key 'RETURN' will bring control back to 'local' on the PP39 keyboard.
- (ii) If the PP39 is in stand alone mode on power-up but, still under the 'remote' setting, the operator must power down wait five seconds and then power up again with the 'EXIT' key depressed to reach 'local' mode.

When either sequence (i) or (ii) is performed the display will show manufacturer, device type and bit mode for instance a typical 'local' mode setting for the 39M100 might be:

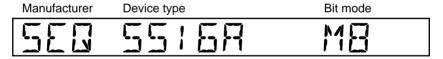

In local mode all functions of the PP39 are controlled from its own keyboard.

#### REMOTE CONTROL

#### To select remote control

Press set 2 and the display will show:

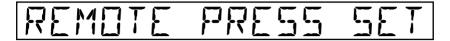

By pressing set again, the display will show the manufacturer, device type and remote mode.

For instance:

| Manufacturer | Device type | Remote mode |
|--------------|-------------|-------------|
| SEQ          | 55   5A     | REM         |

In the remote mode, the PP39 operates under remote control from a computer or a terminal. The keyboard of the PP39 is inoperative at this time and the display will only show information as requested under remote control.

# **SECTION 2**

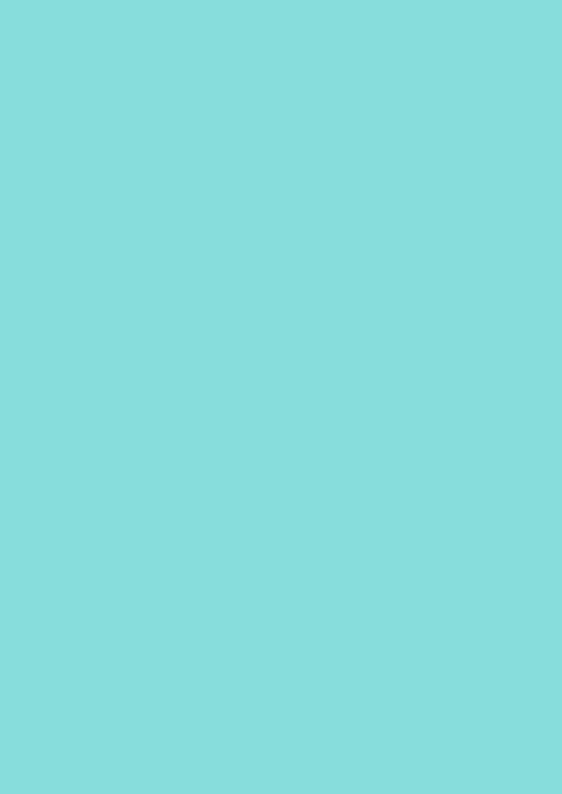

# 39M100

## 2.2 RAM OPERATING STRUCTURE

## 2.3 LIST OF 'SET' COMMANDS

| set 0  |                                                                                                    |
|--------|----------------------------------------------------------------------------------------------------|
|        | Allows user to scan and select various manufacturers and device types                                                   |
| set 1  |                                                                                                    |
|        | Selects interface parameters                                                                                            |
|        | Format, Baud Rate, Word Length, Stop Bits, Parity                                                                       |
| set 2  |                                                                                                    |
|        | Sets programmer into 'Remote' control. (To return to Local Mode: Power up with exit key depressed)                      |
| set 3  |                                                                                                    |
|        | Selects mode of machine, i.e. 8-Bit, 16-Bit, 32-Bit or GANG operating mode.                                             |
| set 4  |                                                                                                    |
|        |                                                                                                    |
|        | Displays RAM size in hexadecimal                                                                                        |
| set 5  |                                                                                                    |
|        | RAM data complemented from lower to upper address limit                                                                 |
| set 6  |                                                                                                    |
|        | Displays module software revision if module is plugged in, or main frame software revision, if no module is plugged in. |
| set 7  |                                                                                                    |
|        | Verifies device under access time control                                                                               |
| set 8  |                                                                                                    |
|        | Calculates and displays CRC (Cyclic Redundancy Check)                                                                   |
| set A1 | A9                                                                                                    |
| Set AT | To Saves machine configuration (up to nine sets)                                                                        |

## LIST OF 'SET' COMMANDS (continued)

| set B1     | Recalls previously saved machine                                                                                                    |
|------------|----------------------------------------------------------------------------------------------------|
|            | Configurations (up to 9 sets)                                                                                                    |
| set F0     |                                                                                                    |
|            | Fills entire RAM with 00                                                                                                    |
| set FF     |                                                                                                    |
|            | Fills entire RAM with FF                                                                                                    |
| set F1     | Audible Alarm: To indicate end of program, test, or as a warning using a combination of bleeps and tones. SET F1 both enables and disables this function. |
| set F2     |                                                                                                    |
|            | Fills RAM with arbitrary variable from lower to upper address limit                                                                                       |
| set F4     | Block Move: A block of data with pre-selected address limits can be copied and then re-located at another address within the RAM.                         |
| set F6     | Defines RAM and device address ranges for all functions                                                                                                   |
|            | which operate on the device                                                                                                    |
| set F7     | Access time calibration – Provides repetitive waveform for access time calibration                                                                        |
| set input  |                                                                                                    |
|            | Input – Enters input address offset                                                                                                    |
| set output |                                                                                                    |
|            | Output – Enters output address offset, start address                                                                                                    |

# LIST OF 'SET' COMMANDS (continued)

| set E1 |                                                       |
|--------|-------------------------------------------------------|
|        | Electronic Identifier: Mode (i) Two Key Operation     |
| set E2 |                                                       |
|        | Electronic Identifier: Mode (ii) Single Key Operation |
| set 9  |                                                       |
|        | String Search                                         |
| set FE |                                                       |
|        | Applicable to MOTOROL A 2816 ONLY - Frases Device     |

# **SECTION 3**

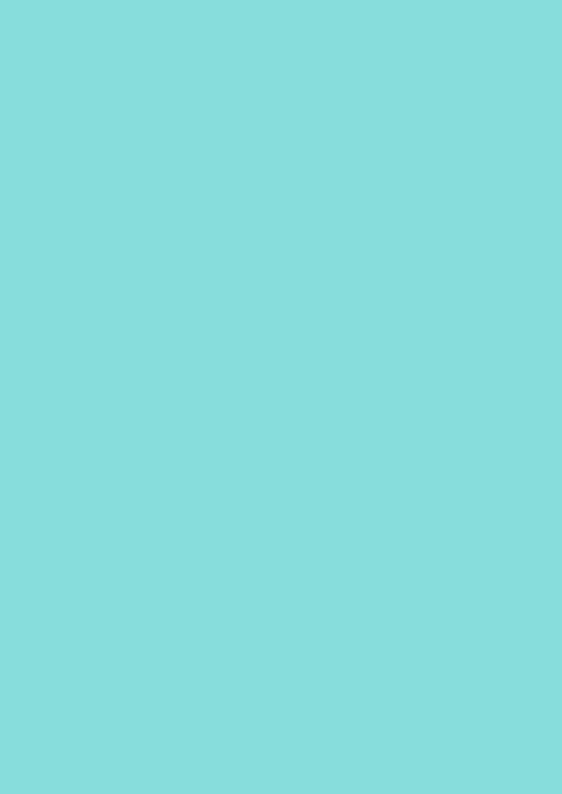

#### 3.1 SELECTING A DEVICE

#### Selecting the device using a 4 digit code

The complete range of devices supported by the 39M100 is stored in the module. Each individual device has its own four digit code. (See device code list Section 3.2)

SET 0 - Allows code selection

SEQUENCE: Prior to SET '0' the display will show the last entered configuration

For example:

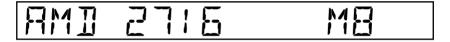

By pressing SET '0' the device code of this configuration will be displayed:

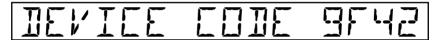

When the new device code to be entered is already known. (For instance AF44 is the code for a Fujitsu 2732 EPROM device.) Then the AF44 can be entered directly onto the display from the keyboard replacing the old code:

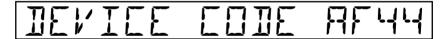

The selection sequence can be completed by pressing EXIT whereby the new manufacturer and device type are displayed along with the bit mode:

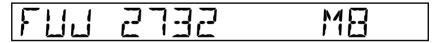

## Scanning device types and manufacturers by use of cursor keys

When a device code is not known or if the user wishes to scan the devices available, selection can be made via the cursor keys:

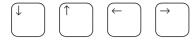

By pressing SET '0' the code of the last used device is displayed:

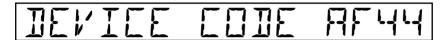

The manufacturer and device type can be changed by use of the cursor keys:

The up/down keys scan the range of manufacturers.

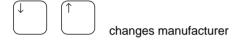

The left/right keys scan the device range of a particular manufacturer.

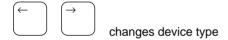

#### 3.2 LIST OF DEVICES AND DEVICE CODES

This list of parts is supported by the 39M100 Module. Each device carries a four digit code. The first two digits define the manufacturer of the device and the second two digits refer to the device type.

#### **EPROMS**

| Manufacturer           | Device                                                                                        | Device Code                                                                                     | Device Size (Hex)                                                           |
|------------------------|-----------------------------------------------------------------------------------------------|-------------------------------------------------------------------------------------------------|-----------------------------------------------------------------------------|
| AMD                    | 2716<br>2732<br>2732A<br>2764<br>2764A<br>27128<br>27128A<br>27256<br>27512                   | 9F 42<br>9F 44<br>9F C4<br>9F 4A<br>9F CA<br>9F 4B<br>9F CB<br>9F 4C<br>9F 4D                   | 800<br>1000<br>1000<br>2000<br>2000<br>4000<br>4000<br>8000<br>10000        |
| Fujitsu                | 2716<br>2732<br>2732A<br>2764<br>27128<br>27256<br>27C256<br>27C128<br>27C256A<br>27C512      | AF 42 AF 44 AF C4 AF 4A AF 4B AF 4C AF DC AF DC AF DB AF CC AF DD                               | 800<br>1000<br>1000<br>2000<br>4000<br>8000<br>4000<br>8000<br>10000        |
| General<br>Instruments | 27C64<br>27HC64<br>27256<br>27C256                                                            | 02 DA<br>02 DA<br>02 4C<br>02 DC                                                                | 2000<br>2000<br>8000<br>8000                                                |
| Hitachi                | 2716<br>2532<br>2732<br>2732A<br>2764<br>27C64<br>27128<br>27128A<br>27256<br>27C256<br>27512 | BF 42<br>BF 43<br>BF 44<br>BF C4<br>BF 4A<br>BF DA<br>BF 4B<br>BF CB<br>BF CB<br>BF 4C<br>BF DC | 800<br>1000<br>1000<br>1000<br>2000<br>2000<br>4000<br>4000<br>8000<br>8000 |

| Manufacturer | Device                                                                                                    | Device Code                                                                                                    | Device Size (Hex)                                                                                                    |
|--------------|----------------------------------------------------------------------------------------------------|----------------------------------------------------------------------------------------------------|----------------------------------------------------------------------------------------------------|
| Intel        | 2716<br>2732<br>2732A<br>2764<br>2764A<br>27128A<br>27128B<br>27C64<br>27128<br>27C128<br>27C128<br>27256 **<br>27C256**<br>27512<br>27512 **<br>27513<br>27513 **<br>87C64<br>87C128<br>87C256 | 6F 42<br>6F 44<br>6F C4<br>6F CA<br>6F CB<br>6F CB<br>6F DA<br>6F 4B<br>6F DB<br>6F 4C<br>6F FC<br>6F FC<br>6F FC<br>6F FD<br>6F ED<br>6F EA<br>6F EB | 800<br>1000<br>1000<br>2000<br>2000<br>4000<br>4000<br>4000<br>4000<br>8000<br>8000<br>10000<br>10000<br>10000<br>2000<br>4000<br>8000 |
| Mitsubishi   | 2716<br>2732<br>2732A<br>2764<br>27128<br>27C128<br>27C128<br>27256<br>27512                                                                                                    | DF 42 DF 44 DF C4 DF 4A DF 4B DF DB DF 4C DF 4D                                                                                                    | 800<br>1000<br>1000<br>2000<br>4000<br>4000<br>8000<br>10000                                                                           |
| Motorola     | 2716<br>2532<br>2732<br>68764<br>68766                                                                                                    | 7F 42<br>7F 43<br>7F 44<br>7F 45<br>7F 47                                                                                                    | 800<br>1000<br>1000<br>2000<br>2000                                                                                                    |
| National     | 2716<br>2732<br>27C32H<br>27C32B<br>2732A<br>2764<br>27128<br>27C16<br>27C32<br>27C64<br>27CP128<br>27CP128<br>27C256<br>27C512                                                                 | 3F 42<br>3F 44<br>3F 46<br>3F D5<br>3F C4<br>3F 4A<br>3F 4B<br>3F D2<br>3F D4<br>3F DA<br>3F DB<br>3F DC<br>3F DD                                     | 800<br>1000<br>1000<br>1000<br>2000<br>4000<br>800<br>1000<br>2000<br>4000<br>8000<br>10000                                            |

| Manufacturer | Device                                                                                  | Device Code                                           | Device Size (Hex)                                                   |
|--------------|-----------------------------------------------------------------------------------------|-------------------------------------------------------|---------------------------------------------------------------------|
| NEC          | 2716<br>2732<br>2732A<br>2764<br>27C64<br>27128<br>27256<br>27C256<br>27C256A<br>27C512 | CF 42 CF 44 CF C4 CF 4A CF DA CF 4B CF 4C CF DC CF DC | 800<br>1000<br>1000<br>2000<br>2000<br>4000<br>8000<br>8000<br>8000 |
| Oki          | 2716                                                                                    | 08 42                                                 | 800                                                                 |
|              | 2532                                                                                    | 08 43                                                 | 1000                                                                |
|              | 2732                                                                                    | 08 44                                                 | 1000                                                                |
|              | 2732A                                                                                   | 08 C4                                                 | 1000                                                                |
|              | 2764                                                                                    | 08 4A                                                 | 2000                                                                |
|              | 27128                                                                                   | 08 4B                                                 | 4000                                                                |
| SEEQ         | 5133<br>2764<br>5143<br>27128<br>27256<br>27C256                                        | FF 4A<br>FF 4A<br>FF 4B<br>FF 4C<br>FF DC             | 2000<br>2000<br>4000<br>4000<br>8000<br>8000                        |
| SGS          | 2716                                                                                    | 8F 42                                                 | 800                                                                 |
|              | 2532                                                                                    | 8F 43                                                 | 1000                                                                |
|              | 2732A                                                                                   | 8F C4                                                 | 1000                                                                |
|              | 2764                                                                                    | 8F 4A                                                 | 2000                                                                |
|              | 2764A                                                                                   | 8F CA                                                 | 2000                                                                |
|              | 27128A                                                                                  | 8F CB                                                 | 4000                                                                |
|              | 27256                                                                                   | 8F 4C                                                 | 8000                                                                |
| Signetics    | 27C64A                                                                                  | 1F DA                                                 | 2000                                                                |
|              | 87C64A                                                                                  | 1F EA                                                 | 2000                                                                |
| SMOS         | 27C64                                                                                   | 0F DA                                                 | 2000                                                                |
|              | 27128                                                                                   | 0F 4B                                                 | 4000                                                                |
|              | 27C256                                                                                  | 0F DC                                                 | 8000                                                                |

| Manufacturer         | Device                                                                                                    | Device Code                                                                                     | Device Size (Hex)                                                          |
|----------------------|----------------------------------------------------------------------------------------------------|-------------------------------------------------------------------------------------------------|----------------------------------------------------------------------------|
| Texas<br>Instruments | 2516<br>2532<br>2532A<br>2732A<br>2564<br>2764<br>27128<br>27128A<br>27128A<br>27C128<br>27C128<br>27C56<br>27C256 | 4F 42<br>4F 43<br>4F 41<br>4F C4<br>4F 47<br>4F 4A<br>4F 4B<br>4F CB<br>4F DB<br>4F DC<br>4F DC | 800<br>1000<br>1000<br>1000<br>2000<br>2000<br>4000<br>4000<br>40          |
| Toshiba              | 2732<br>2732A<br>2764<br>2764A<br>27128<br>27128A<br>27256<br>27256A<br>57256                                      | EF 44 EF C4 EF 4A EF CA EF 4B EF CB EF 4C EF CC EF CC                                           | 1000<br>1000<br>2000<br>2000<br>4000<br>4000<br>8000<br>8000               |
| VTI                  | 27C64<br>27C128<br>27C256                                                                                          | 04 DA<br>04 DB<br>04 DC                                                                         | 2000<br>4000<br>8000                                                       |
| Waferscale           | 27C64<br>57C64<br>27C128<br>57C49                                                                                  | 0B DA<br>0B DA<br>0B DB<br>0B 06                                                                | 2000<br>2000<br>4000                                                       |
| E100                 | 2516<br>2716<br>2532<br>2732<br>2564<br>2764<br>87C64<br>27128<br>87C128<br>27256<br>87C256<br>27512               | OE 42 OE 43 OE 44 OE 47 OE 4A OE EA OE 4B OE EB OE 4C OE EC OE 4D                               | 800<br>800<br>1000<br>1000<br>2000<br>2000<br>4000<br>4000<br>8000<br>8000 |

<sup>\*\*</sup> Indicates Quick Pulse Programming Parts

| Manufacturer | Device                                                                                           | Device Code                                                                            | Device Size (Hex)                                                       |
|--------------|--------------------------------------------------------------------------------------------------|----------------------------------------------------------------------------------------|-------------------------------------------------------------------------|
| AMD          | 9864                                                                                             | 9F 5A                                                                                  | 2000                                                                    |
|              | 2817A                                                                                            | 9F 58                                                                                  | 800                                                                     |
|              | 2864B                                                                                            | 9F 5C                                                                                  | 2000                                                                    |
| Exel         | 2816A                                                                                            | 01 52                                                                                  | 800                                                                     |
|              | 2817A                                                                                            | 01 58                                                                                  | 800                                                                     |
|              | 2864A                                                                                            | 01 5C                                                                                  | 2000                                                                    |
|              | 2865A                                                                                            | 01 5C                                                                                  | 2000                                                                    |
| Hitachi      | 48016                                                                                            | BF 51                                                                                  | 800                                                                     |
|              | 58064                                                                                            | BF 5A                                                                                  | 2000                                                                    |
|              | 58C65                                                                                            | BF 7C                                                                                  | 2000                                                                    |
| Intel        | 2816A                                                                                            | 6F 52                                                                                  | 800                                                                     |
|              | 2817 *                                                                                           | 6F 53                                                                                  | 800                                                                     |
| Motorola     | 2816                                                                                             | 7F 52                                                                                  | 800                                                                     |
|              | 2817                                                                                             | 7F 53                                                                                  | 800                                                                     |
| National     | 9716                                                                                             | 3F 51                                                                                  | 800                                                                     |
|              | 9817                                                                                             | 3F 58                                                                                  | 800                                                                     |
|              | 98C64                                                                                            | 3F 7C                                                                                  | 2000                                                                    |
| NEC          | 28C64                                                                                            | CF 7C                                                                                  | 2000                                                                    |
| Rockwell     | 2816A                                                                                            | 06 52                                                                                  | 800                                                                     |
|              | 87C32                                                                                            | 06 D4                                                                                  | 1000                                                                    |
| Samsung      | 2816A                                                                                            | 09 52                                                                                  | 800                                                                     |
|              | 2864A                                                                                            | 09 5C                                                                                  | 2000                                                                    |
|              | 2865A                                                                                            | 09 5C                                                                                  | 2000                                                                    |
| SEEQ         | 5516A<br>2816A<br>5213<br>52B13<br>52B13H<br>52B33<br>52B33H<br>2817A<br>2864<br>28C256<br>28C64 | FF 52<br>FF 52<br>FF 53<br>FF 54<br>FF 56<br>FF 5A<br>FF 5E<br>FF 58<br>FF 5B<br>FF 7F | 800<br>800<br>800<br>800<br>2000<br>2000<br>800<br>2000<br>8000<br>2000 |
| SMOS         | 2864                                                                                             | 0F 5B                                                                                  | 2000                                                                    |

| Manufacturer | Device | Device Code | Device Size (Hex) |
|--------------|--------|-------------|-------------------|
| Xicor        | X2804A | 07 50       | 400               |
|              | X2816A | 07 52       | 800               |
|              | 2816Н  | 07 56       | 800               |
|              | 2816B  | 07 56       | 800               |
|              | 28C16  | 07 76       | 800               |
|              | 2864A  | 07 5C       | 2000              |
|              | 2864B  | 07 5C       | 2000              |
|              | 28C64  | 07 7C       | 2000              |
|              | 2864H  | 07 5B       | 2000              |
|              | 28256  | 07 5F       | 8000              |
|              | 28C256 | 07 7F       | 8000              |

<sup>\*</sup> Intel 2817 requires AM100 6F53 Adaptor

#### 3.3 ELECTRONIC IDENTIFIER

#### **Important Node:**

Devices which do not contain an Electronic Identifier may be irreparably damaged if they are used in the Silicon Sig mode.

Electronic Identifier is a term used to describe a code mask programmed into a PROM which identifies the device type and manufacturer. The code is stored outside the normal memory array and is accessed by applying 12 Volts to address line A9. This allows the PP39 to directly identify any device containing an Electronic Identifier and thus eliminate the need for the user to select the device type.

The PP39 presently uses two modes of Silicon Sig operation both of which only work with 28 pin devices.

#### Mode (i): Two Key Operation

On pressing SET E1 the display will show "SILICON SIG" alongside the selected bit-mode:

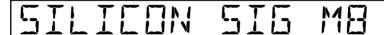

If any device function key is pressed e.g. Program, Load etc. the PP39 will first attempt to read the signature of any devices present. If no code can be read or the code is not found in the PP39's list of valid codes the display will show:

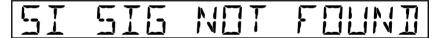

If two devices are successfully recognised but are incompatible i.e. they use different programming algorithms the display will show:

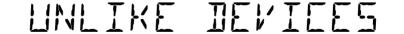

If neither of the above two fault conditions occur then the manufacturer and the device type will be displayed. In the case of devices in both sockets the manufacturer and device code of the device in the left socket will be displayed.

To execute the function the specified 'device function key' must be pressed again e.g. Prog. Load etc.

To exit from the Silicon Sig mode select a device using SET 0 in the usual manner.

#### Mode (ii): Single Key Operation

Pressing SET E2 will again display "SILICON SIG" alongside the selected bit-mode.

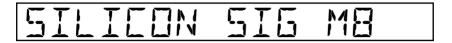

Operation is similar to the previously described mode except that the PP39 rather than stopping to display the manufacturer and device type continues straight on to execute the selected function.

To exit from the Silicon Sig mode select a device using SET 0 in the usual manner.

# **SECTION 4**

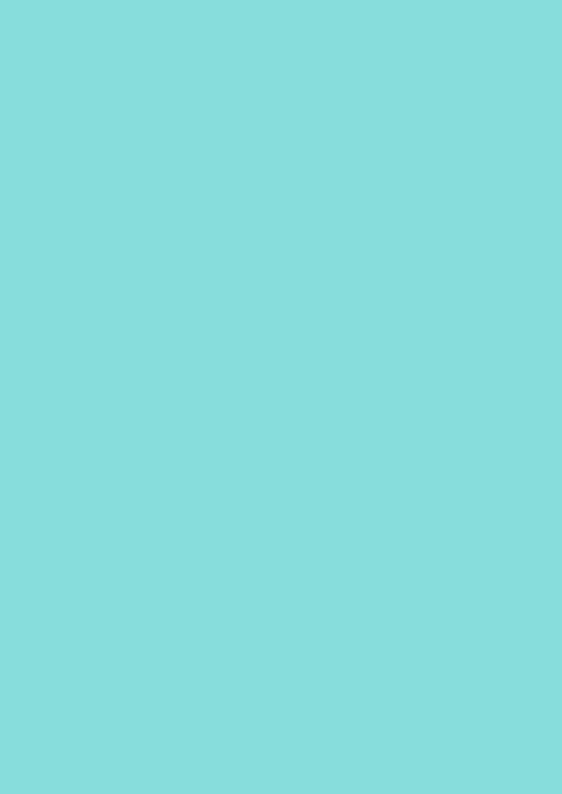

#### **BIT MODES**

#### 4.1 SELECTION OF BIT MODE CONFIGURATION

The last used bit mode will already be displayed on power up along with manufacturer and device type. For instance:

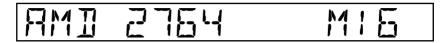

By pressing SET 3 the bit mode along is shown:

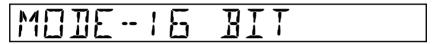

The range of modes can now be scanned by pressing either the up or down cursor keys:

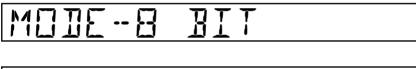

MODE-15 BIT

MODE-32 BIT LO

IN TIE SE-BIOM

MOJE-GANG

When selection is made press EXIT for operation in chosen mode, e.g.:

HAL FOLK INS

#### 4.2 **8-BIT MODE**

In the 8-Bit mode, the programmer is configured to handle 8-bit data as single devices or in sets of two.

#### **One Device**

Either left or right ZIF can be used. If only one device is to undergo program or load

- (i) The PP39 can detect a single device in a particular socket.
- (ii) The information in the device can be loaded into a specifically located section of the RAM.
- (iii) The information to be programmed into the device comes from a specifically located section of the RAM.
- (iv) These specific sections of the RAM are pre-selectable.

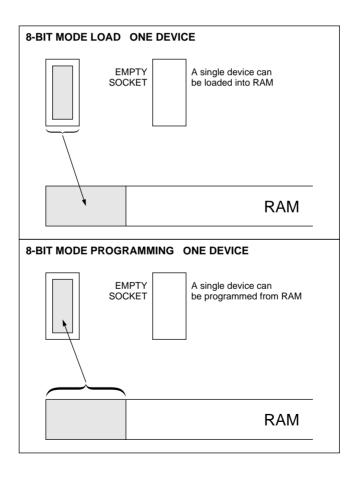

#### 8-Bit Mode

When two devices are to undergo program or load naturally both sockets will be used.

#### Two devices

- (i) The PP39 can detect devices in both sockets.
- (ii) The information in the two individual devices can be loaded into two separate but specifically located sections of the RAM.
- (iii) The information to be programmed into the two individual devices comes from two separate but specifically located sections of the RAM.
- (iv) These two specifically located sections of the RAM are pre-selectable.

Pre-selection of RAM address ranges also applies to 16-bit, 32-bit and gang mode.

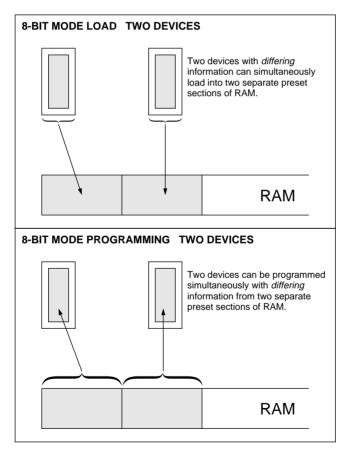

#### **DISPLAY**

#### 8-Bit Mode

By pressing Key 'List' a visual display of information in TWO HEX CHARACTERS can be shown at a specific address.

ADDRESS (ZERO) TWO HEX CHARACTER

(Under the 'List' function THE ADDRESS RANGE can be scanned by use of the hex keyboard and cursor keys).

#### 4.3 GANG MODE

LOAD: Two devices with identical information can simultaneously load into the same section of the RAM. Therefore during 'Load' either socket can be used.

**PROGRAM:** Two devices can be programmed simultaneously with identical information.

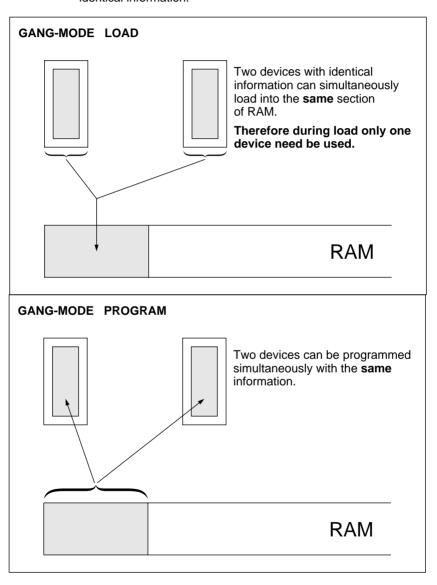

#### 4.4 **16-BIT MODE**

**LOAD:** The two EPROMs combined can load over a common address range within the RAM.

Alternating bytes of information (BYTE-1 and BYTE-2) are loaded from the combined EPROMs to give a complete block of data within the pre-selected RAM address range.

BYTE-1 Will reside in the left hand ZIF socket. It represents the (MSB) "most significant byte" of a 16-Bit parallel word.
BYTE-2 Will reside in the right hand ZIF socket. It represents the (LSB) "least significant byte" of a 16-bit parallel word.

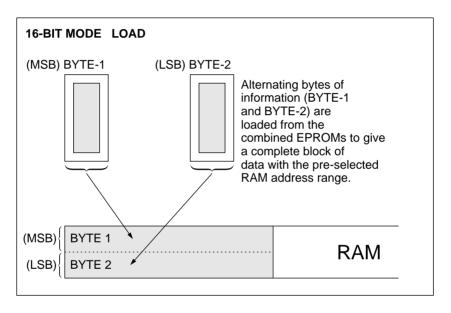

MSB – The most significant BYTE in binary code LSB – The least significant BYTE in binary code

#### **16-BIT MODE**

**PROGRAM:** The two EPROMs can be programmed from a common address range within the RAM.

The address data will be alternately partitioned during programming into two separate bytes of information: BYTF-1 and BYTF-2.

BYTE-1 Will reside in the left hand ZIF socket. If represents the (MSB) "most significant byte" of a 16-Bit parallel word.

BYTE-2 Will reside in the right hand ZIF socket. It represents the (LSB) "least significant byte" of a 16-bit parallel word.

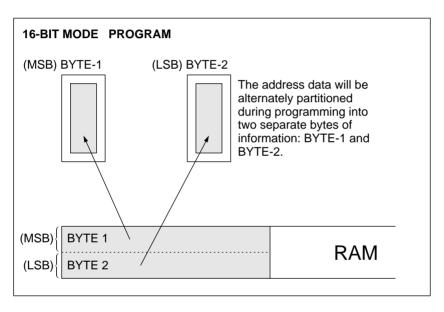

MSB – The most significant BYTE in binary code LSB – The least significant BYTE in binary code

#### **DISPLAY**

The two bytes can be **displayed** as four hex characters by pressing **key** 'list'.

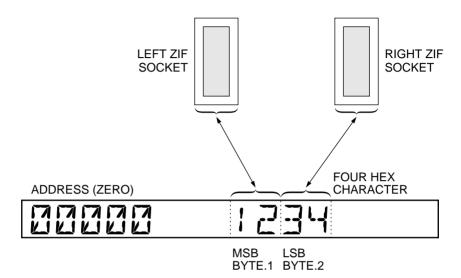

(Under the 'List' function THE ADDRESS RANGE can be scanned by use of the hex keyboard and cursor keys) see section 'LIST'.

#### 4.5 **32-BIT MODE**

The machine can be configured to handle 32-Bit information

#### **PROGRAM**

## LOAD

- (i) Four EPROMs can be programmed from a common address range within the RAM.
- (ii) Data programmed using the 32-Bit word is divided into four separate bytes: BYTE-1, BYTE-2, BYTE-3 and BYTE-4.
- (iii) Each BYTE will program into one of the four individual EPROMs.
- (iv) Two programming operations occur.
- (v) The two operations are called:

- (i) Four EPROMs can load into a common address range within the RAM.
- (ii) Data loaded from the four EPROMs using the 32-Bit word is divided into four separate bytes: BYTE-1, BYTE-2, BYTE-3 and BYTE-4.
- (iii) Each BYTE is divided from one of the four EPROMs.
- (iv) Two loading operations occur.
- (v) The two operations are called:

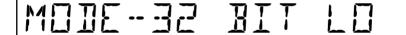

AND

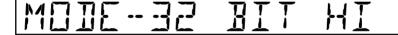

- (vi) 32-BIT HI represents BYTE 1 and BYTE 2.
  - (a) BYTE-1 resides in the left hand ZIF socket.
  - (b) BYTE-2 resides in the right hand ZIF socket.
- (vii) 32-Bit LO represents BYTE-3 and BYTE-4.
  - (a) BYTE-3 resides in the left hand ZIF socket.
  - (b) BYTE-4 resides in the right hand ZIF socket.

#### 32-BIT MODE

Division of RAM during Load and Program

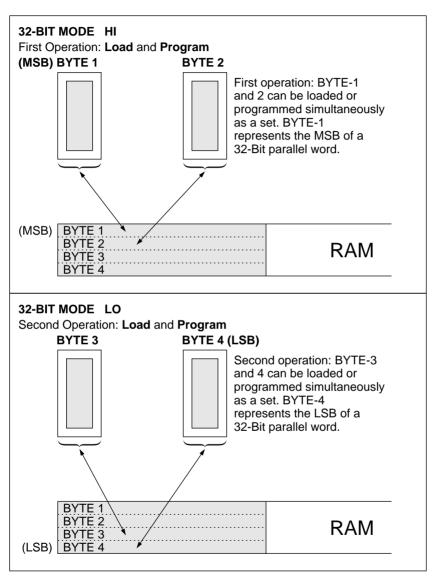

MSB – The most significant BYTE in binary code. LSB – The least significant BYTE in binary code.

#### **DISPLAY**

The four Bytes can be **displayed** as an eight hex character by pressing **Key** 'List'.

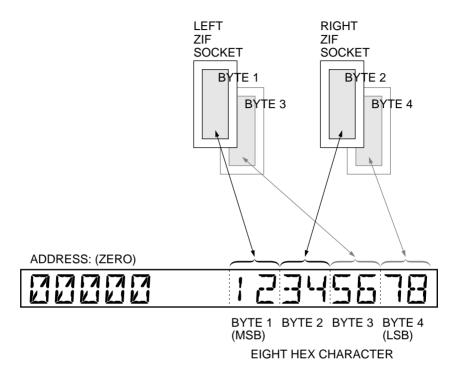

(Under the 'List' function THE ADDRESS RANGE can be scanned by use of the hex keyboard and cursor keys).

# **SECTION 5**

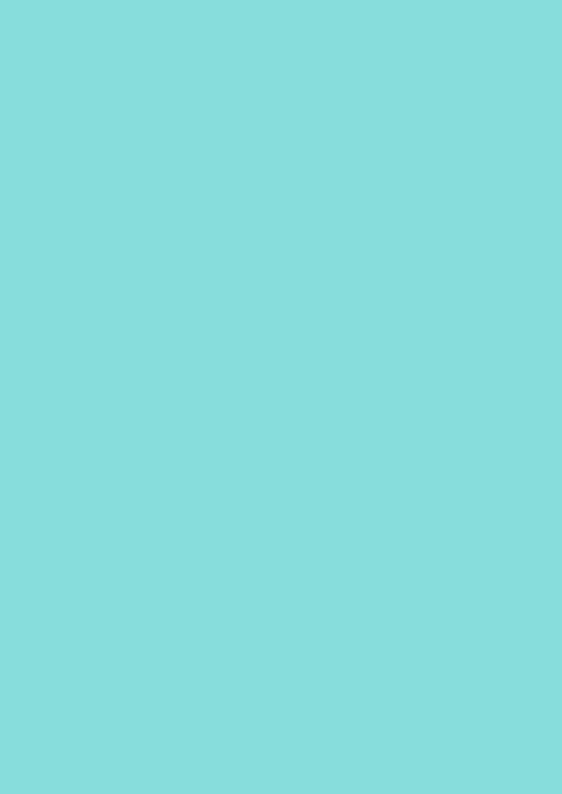

#### **DEVICE FUNCTIONS**

#### 5.1 **LOAD**

#### Loading the RAM from a 'master' PROM

Insert the master device or devices into the ZIF sockets. Press the Load key. On completion of load the display will show:

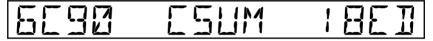

#### BOTH ZIF SOCKETS IN USE

The checksum will be displayed on the left as well as on the right hand side of the display, assuming both sockets are in use. However, if only one device is inserted in either of the ZIF sockets then the checksum will appear on either the left or the right of the display corresponding to the socket used:

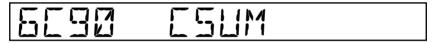

LEFT ZIF SOCKET IN USE

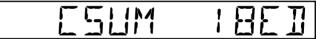

RIGHT ZIF SOCKET IN USE

The programmer has the ability to detect empty sockets and therefore only the ZIF socket in use will be shown on the display.

#### PROGRAMMING SEQUENCE

#### 5.2 EMPTY TEST

If required an 'empty test' can be applied to the device or devices in the ZIF sockets prior to programming. This can be done by pressing the 'empty' key. The device or devices will be examined for the unblown state (FF); if both are entirely empty the display will show:

#### BOTH ZIF SOCKETS IN USE

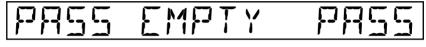

LEFT ZIF SOCKET RIGHT ZIF SOCKET

If a device were to fail the 'empty test' the display would show:

(i) The first location where a discrepancy occurs, (ii) The unblown state of the selected device; (iii) The EPROM data at that particular location.

For instance:

#### BOTH ZIF SOCKETS IN USE

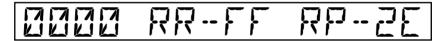

LOCATION (ZERO)

UNBLOWN STATE (FF) RIGHT DEVICE CONTAINING DATA (2E)

In this example the device in the right hand ZIF socket has failed. The device contains data '2E' and not the unblown state 'FF'. This discrepancy occurs at the first location – 0000 (ZERO).

Continually pressing 'empty' will allow the whole device to be tested for the empty state, and each successive failure will be displayed.

If the empty test passes or is unnecessary the programming can begin.

Pressing the program key will automatically execute the 'program' sequence to the manufacturer's specifications with pre-program (Bit Test) and in-program (Verify) device tests.

#### 5.3 PRE-PROGRAM BIT TEST

The PP39 automatically checks that the pattern already within the device is able to be programmed with the intended data from the RAM.

If a device were to fail a bit test the display would show:

(i) The first location where a discrepancy occurs: (ii) The RAM data at that location; (iii) The PROM data at that particular location.

For instance:

#### BOTH ZIF SOCKETS IN USE

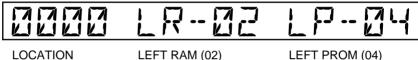

(ZERO)

LEFT PROM (04)

In this example the device in the left hand ZIF socket has failed. It contains the data '04' compared to the RAM data '02'. The discrepancy occurs at location 0000 ZERO.

#### 5.4 PROGRAMMING

Once the device has passed the bit test, programming of that device will start.

To provide an indication of how far programming has progressed at any given time the address being programmed is simultaneously displayed, for example:

COUNTER

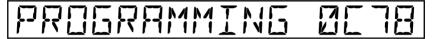

FOUR DIGIT ADDRESS

In the case of the larger devices which use a fast algorithm only the two most significant digits of the address are displayed.

COUNTER

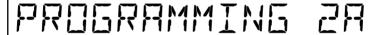

TWO MOST SIGNIFICANT DIGITS OF THE ADDRESS

If the data to be programmed into a particular location is the same as the unblown state of that device, the programming sequence will automatically skip to the next location. This function speeds up programming considerably where large sections of the device are to remain empty.

At the end of programming an automatic verify check is done on the whole device. If 'device data' and 'RAM data' are identical the display will show:

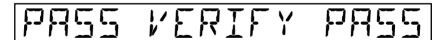

LEFT ZIF SOCKET

RIGHT ZIF SOCKET

If at any time during programming the EXIT key is pressed programming will stop and a verify within the selected address limits of the device will be done.

Should the PROGRAMMING fail, by pressing 'program' again the PROGRAMMING function will continue from the next location after the failure.

NOTE: PROGRAMMING THE MOTOROLA 2816.

To program data into a specific location in a MOTOROLA 2816 requires the location to be in the EMPTY state.

#### For instance:

If new data is to be programmed into the device at a previously unprogrammed location, then PROGRAMMING can be carried out in the normal manner.

If, however, it is required to program new data into a location that has already been programmed then the device will have to be set to the EMPTY state prior to programming.

To do this:

#### Press SET FE

After the data within the 2816 has been erased, the programmer will carry out an 'EMPTY' test. If the device is empty the message 'PASS EMPTY' will be shown on the display and programming can be carried out.

# 5.5 IN-PROGRAM VERIFY

This is a feature whereby each location, as it is programmed, is checked to see that it is identical to the corresponding data byte in the RAM.

If a device were to fail, the display would show:

- (i) the first location where a discrepancy occurs
- (ii) the RAM data at that location
- (iii) the PROM data at that location

For instance:

BOTH ZIF SOCKETS IN USE

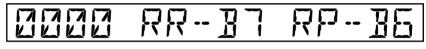

LOCATION (ZERO)

RIGHT RAM (B7)

RIGHT PROM (B6)

In this example the device in the right hand ZIF socket has failed. It contains the data B6 compared to the RAM data B7. The discrepancy occurs at location 0000 (ZERO).

# MANUAL VERIFY

By pressing the 'verify' key a manual verify can be applied at any time. Continually pressing 'Verify' will allow the whole device to be tested and each successive failure will be displayed.

# 5.6 ACCESS TIME TESTING

The Access time test verifies device data against RAM data, where the device data is read by the PP39 a preset delay after the device address lines have changed. If the delay is adjusted until the device just passes then the delay is a direct measure of the access time of the device.

To use this facility on the PP39 an oscilloscope is required to display the outputs from the module terminals TP1 and TP2. The scope should be set up using the access time calibrate function SET F7. Adjust the scope (with a timebase of 100 ns) to give the display as shown below.

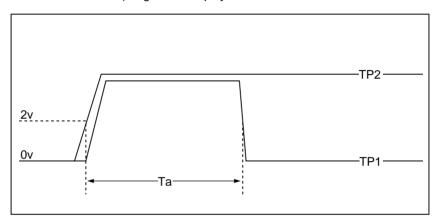

The access time testing feature may be used in two ways:

- 1. Direct measurement of the access time of a device
- The screening of devices to ensure they meet a predetermined access time.

#### **Direct Measurement**

Having checked that the device will pass VERIFY and, that the delay pot on the module is turned fully counter-clockwise to point 'min', press 'SET 7', the device will fail. Continue pressing SET 7 turning the delay pot clockwise until the device passes.

If SET F7 is now pressed with the scope set up as described above, the access time may be easily read as Ta.

# **Screening of Devices**

Ensure the RAM contains the correct device data. Using the SET F7 function, calibrate Ta using the delay pot on the module to the desired maximum access time. Devices may now be tested using SET 7.

# 5.7 CHECKSUM and CRC

To do a checksum press the c'sum key.

When the programmer is configured to the Gang Mode the display will show a single checksum for both devices for example:

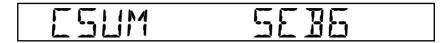

In any other mode two checksums will be displayed whether one or two devices are in use for example:

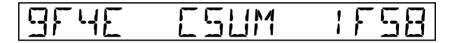

# CYCLIC REDUNDANCY CHECK (CRC)

Cyclic Redundancy Check applies a continuous process of shifting and addition to the PROM data. This yields a coded representation of the data which is sensitive to the ordering of the data bytes unlike checksum which only considers their value.

By pressing the SET 8 when two devices are in use the display will show:

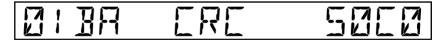

As with checksum the CRC function can distinguish between different modes and sockets that are not in use therefore the display will follow a similar format.

# 5.8 DEVICE/RAM ADDRESS LIMITS (SET F6)

All functions of the PP39 which operate on a device or devices have 6 associated parameters which may be altered by the user. Additionally CRC and checksum which operate on the RAM have their address limits defined by these same 6 parameters.

Address limits for both devices and RAM form these parameters.

Examples of the address limits for the two devices and the RAM can be shown in diagram form:

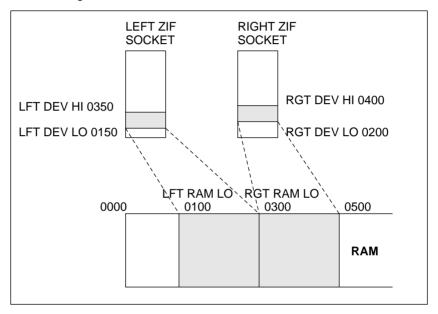

There are two address limits which can be selected for a single device, these are called Address Low (0150) and Address High (0350). When two devices are in use this figure becomes four as an Address Low (0200) and an Address High (0400) can be specified on the second device.

The RAM has two Address Lows. The left RAM Low (0100) corresponds to the left device and the right RAM Low (0300) corresponds to the right device.

(The RAM has no high addresses as data loaded or programmed will automatically default to the size of the data block specified within the device or devices at the start address pre-selected within the RAM.

# SETTING UP THE RAM AND THE DEVICE ADDRESS LIMITS

To set address limits press set F6 The display will first show:

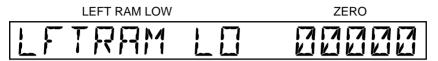

By using the up or down cursor keys, the 3 address limits available for the RAM and device in the left hand ZIF sockets will be displayed. By pressing the right hand cursor key and then the up and down cursor keys the 3 address limits available for the RAM and the device in the right hand socket will be displayed. The left and right hand cursor keys will allow interchange between both devices.

The initial displays show all 6 parameters in the \* default state:

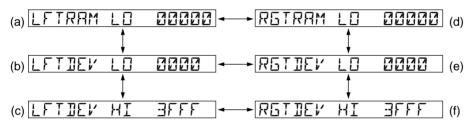

\* The default state in the 8 Bit mode differs from all other modes. The 'Right RAM Low' defaults to the device size plus 1. For example:

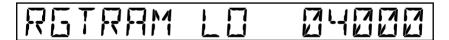

| (a)          | This d<br>An offs<br>00100 | set ca |   |    |   |          |  |  |   |    |
|--------------|----------------------------|--------|---|----|---|----------|--|--|---|----|
| L            | <u> </u>                   | T      | R | Fi | 1 | <u> </u> |  |  | ! | 17 |
| ( <b>b</b> ) | By pre                     |        |   |    |   |          |  |  |   |    |

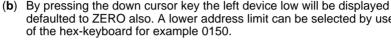

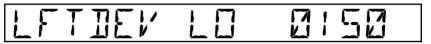

(c) By pressing the down cursor key again the left device high will be displayed this time defaulted to the size of the device (for example a 27128 device has a capacity of 3FFF). A new upper address limit can be selected by use of the keyboard for example 0350.

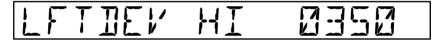

(d), (e) and (f) The user can select address limits for the right device and RAM in the same manner for example:

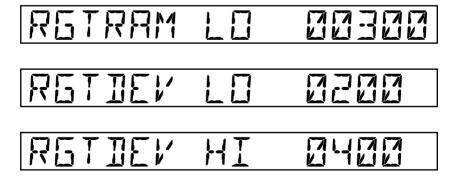

# 32-BIT MODE: ADDITIONAL PARAMETERS

In both 32-Bit Modes, two more parameters become available, these select which byte of the word is programmed into which socket.

The parameters are called LEFT BYTE and RIGHT BYTE. They are selected in the same manner as the other parameters.

The default values of these parameters for 32-Bit Mode Hi are:

LEFT BYTE 1 RIGHT BYTE 2

The default values of these parameters for 32-Bit Mode Lo are:

LEFT BYTE 3 RIGHT BYTE 4

Any of the four default values can be changed; by using the hex-keys 1, 2, 3 or 4.

# 5.9 SAVE AND RECALL MACHINE CONFIGURATIONS

# 'SAVE' Machine Configurations

Up to 9 different pre-set configurations can be saved in the machine for recall later. Therefore different users can protect their pre-set conditions and recall them later. To save a set of parameters press 'Set A1'. The commands for the 9 sets of configurations are 'Set A1' through to 'Set A9' inclusive.

# 'RECALL' Machine Configurations

Press 'Set B1' to recall previous pre-set configurations saved with A1. Similarly for other recall configurations B2 to B9.

#### List of Save and Recall Parameters

# (1) SET F6 RAM/Device Address Limits:

LEFT RAM LOW LEFT DEVICE LOW LEFT DEVICE HIGH RIGHT RAM LOW RIGHT DEVICE LOW RIGHT DEVICE HIGH

# (2) SET 1 Interface Parameters:

FORMAT BAUD RATE WORD LENGTH NUMBER OF STOP BITS PARITY

(3) **SET 0 Device Type Selection\*** See list of devices and device codes for the 39M100 Mod.

# (4) SET 3 Bit Mode:

GANG 8-BIT 16-BIT 32-BIT LOW 32-BIT HIGH

# (5) SET INPUT, SET OUTPUT I/O Offset and Address Limits:

INPUT OFFSET OUTPUT OFFSET OUTPUT START ADDRESS OUTPUT STOP ADDRESS

# **SECTION 6**

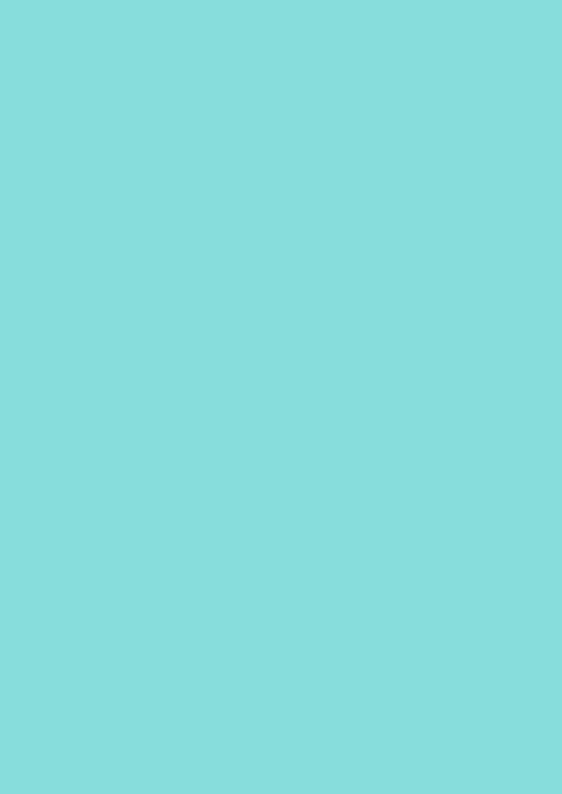

# **RAM FUNCTIONS**

#### 6.1 INTERLACE\*

Interlace\* is the operating concept embodied within the PP39's software which allows easy handling of 8, 16 and 32-bit data.

Previously, when loading 16 or 32-bit data into a programmer RAM the 'split' function had to be employed to re-arrange the data into a suitable form for programming PROMs.

In the 16-bit mode the 'split' function takes a specified block of RAM data and manipulates it to form two new blocks half the size of the original. One will contain all the odd-addressed bytes from the original block and the other will contain all the even-addressed bytes.

For 32-bit data this 'split' operation would have to be done twice, forming four new blocks of data. Each block would be one quarter of the size of the original block.

To reform the original block of data the inverse function of 'split', shuffle is used. On the PP39 neither of these functions is required to configure the RAM. The software in the PP39 removes the need for these functions by making the apparent RAM word-size selectable as either 8, 16 or 32 bits.

# 6.2 LIST AND EDIT

The data field displayed will vary depending upon which machine configuration is in use.

- (a) 8-Bit mode and Gang mode will display 1 byte of data (2 characters).
- (b) 16-Bit mode will display 2 bytes of data (4 characters).
- (c) 32-Bit mode low and high will display 4 bytes of data (8 characters). For convenience the examples used in the edit routines section will be in the 8 bit mode.

List, Edit, Insert and Delete are integrated functions.

#### LIST

This is a feature enabling the data content of the RAM to be scanned on the display. Without the danger of changing the RAM data.

This can be selected by pressing the list key: the first address will be displayed with the data within the first address.

FOR EXAMPLE:

| LOCATION (ZERO) | DATA |
|-----------------|------|
|                 | FF   |

The address can be scanned in two ways:

By use of the cursor keys:

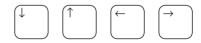

- (a) By using the right/left cursor keys the address can be incremented or decremented a single location at a time.
- (b) By using the up/down cursor keys the address can be incremented or decremented 16<sub>10</sub> locations at a time.
- Any address within RAM limits can be directly entered by use of the hex-keyboard.

For example:

| SELECTED ADDRESS | DATA |  |
|------------------|------|--|
|                  | 29   |  |

#### **EDIT**

This is a feature whereby the actual content of the RAM can be directly modified by using the keyboard.

The edit mode can be selected in two ways.

- (a) By pressing the edit key when the machine is in the normal operating mode.
- (b) By pressing the edit key when the machine is in the list mode. (The list mode can be reselected in the same manner).

When switching from the list to the edit mode or vice versa the address and data being displayed will be unaffected.

# For example:

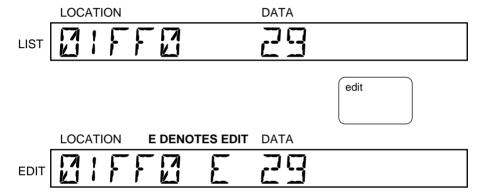

The data '29' at location '01FF0' can now be changed by use of the hex keyboard into for instance A3:

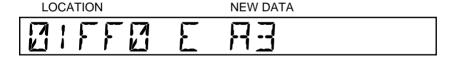

As with 'list' the data can be scanned by use of the cursor keys; when selection of address is made the information can again be changed by use of the hex-keyboard.

Alternatively and usually more quickly an address can be directly entered by switching back to the 'List mode' and using the hex-keyboard to select the location. Switching back to the Edit mode will not corrupt this information.

# 6.3 INSERT

Insert is part of the edit mode and can be selected by pressing the edit key once, when the machine is in the edit mode.

Information can be inserted into a particular location within the RAM. The existing data content in and above the selected address is repositioned one location higher. Apart from this shift in location the existing data remains the same.

For example:

LOCATION I DENOTES INSERT DATA

By pressing the SET key all data inclusive of location 01FF0 and above is repositioned one location higher:

**NEXT LOCATION UP** 

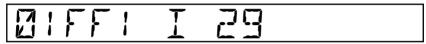

Having pressed the set key, '00' will be inserted into the selected address.

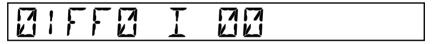

By use of the hex-keyboard the chosen data can now be inserted for instance A6:

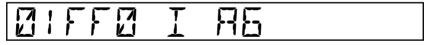

Other than the user of the set key, operation in the Insert mode remains the same as when in the ordinary edit mode. For graphic example see next page.

# A GRAPHIC EXAMPLE OF HOW THE INSERT FUNCTION WORKS IS SHOWN BELOW:

# **INITIAL STATUS:**

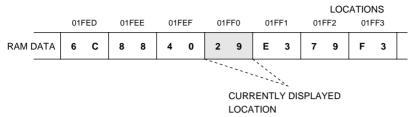

By pressing the SET key all data inclusive of location 01FF0 and above is repositioned one location higher. At the displayed location, '00' will be automatically inserted:

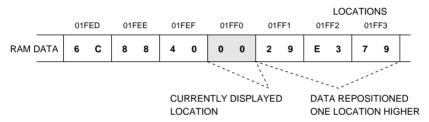

By use of the hex-keyboard the chosen data A6 can be entered at location 01FF0:

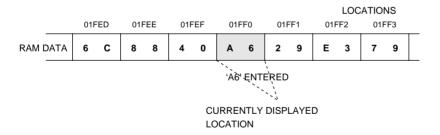

# 6.4 **DELETE**

Delete is also part of the edit mode and can be selected by pressing the edit key twice when the machine is in the edit mode. Delete is the opposite function to insert whereby data is removed 'from' a particular location.

The data above the selected deletion address is repositioned one location lower.

For example: 5B is the data to be deleted.

LOCATION D DENOTES DELETE DATA

DOCOO I SI

By pressing the SET key all data above but 'not' inclusive of location 00200 is automatically brought down one location. The information previously at address 00201 replaces 'Data 5B' at location 00200.

For example:

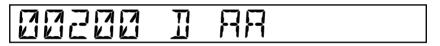

Other than the use of the set key, operation in the delete mode remains the same as when in the ordinary edit mode.

For graphic example see next page.

# A GRAPHIC EXAMPLE OF HOW THE DELETE FUNCTION WORKS IS SHOWN BELOW:

# **INITIAL STATUS:**

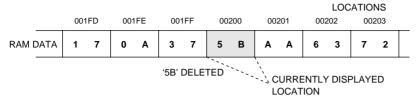

By pressing the SET key all data above the displayed location 00200 is brought down one location. (All data below the displayed location is left unaffected).

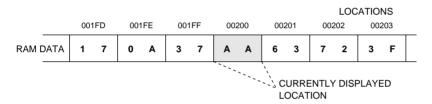

# 6.5 BLOCK MODE (SET F4)

# SETTING ADDRESS LIMITS

This is a feature enabling a block of data with pre-selected address limits to be relocated at another address within the RAM, without destroying the original data.

Selection of this function is made by pressing SET F4.

The display will show:

ADDRESS LOW ZERO

This defines the lower limit of the block in RAM to be re-located. (Defaults to 0000)

The new lower RAM limit can be entered using the hex-keyboard.

For example 00100:

**NEW LOWER RAM LIMIT** 

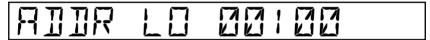

If the down cursor is pressed the display will show:

ADDRESS HIGH SIZE OF SELECTED DEVICE

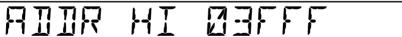

This defines the upper limit of the block in RAM to be relocated. (Defaults to selected device size).

A new value for the upper RAM limit can be entered using the hex-keyboard.

For example 00300:

NEW UPPER RAM LIMIT

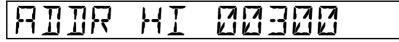

# LOWER LIMIT OF RE-LOCATED DATA

By pressing the down cursor key again the display will show:

TO ADDRESS

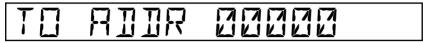

This defines the lower RAM limit of where the block of data is to be re-located (Defaults to 0000).

The re-located lower RAM limit can be entered using the hex-keyboard.

For example 00500:

LOWER LIMIT OF THE NEW BLOCK OF DATA

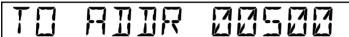

Pressing the exit key will initiate the block-move function. A series of dashes will be displayed indicating the function is in progress:

-- -- --

The PP39 will automatically return to the normal operating mode.

# 6.6 FILLING THE RAM

By pressing SET FF the RAM will be entirely filled with F's.

By pressing SET F0 the RAM will be entirely filled with 0's (Zeros).

By pressing SET 5 the RAM data will be complemented. (1's complement).

# FILLING THE RAM WITH AN ARBITRARY VARIABLE\* (SET F2)

This function enables the user to fill the RAM with an arbitrary variable of their own choosing.

The variable will be identically repeated at every word within address limits specified by the user.

\*The variable can be of differing word length depending on which machine configuration is in use, i.e.:

2 Characters (1 Byte)
Can be used in the 8-bit mode and Gang mode.
4 Characters (2 Bytes)
Can be used in the 16-bit mode.

8 Characters (4 Bytes)

Can be used in the 32-bit mode low and high.

For convenience the example used will stay in the 8-bit mode.

Pressing SET F2 will display the lower address limit, which defaults to ZERO:

ADDRESS LOW

LOCATION ZERO

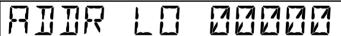

The new lower address limit can be selected by using the hex-keyboard for instance 00600:

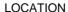

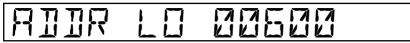

The upper address limit can be shown by pressing the up cursor key, this also defaults to ZERO:

ADDRESS HIGH

**LOCATION ZERO** 

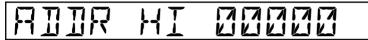

The new upper limit can be selected using the hex-keyboard for instance 01000:

# **LOCATION**

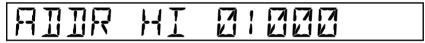

The arbitrary variable can be entered by pressing the up-cursor again to display.

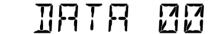

The data selection can be made by using the hex-keyboard for instance A1:

# ARBITRARY VARIABLE

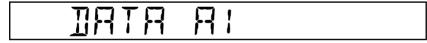

Pressing 'SET' alone will implement this selection.

Every byte of RAM within and inclusive of the specified address limits of 00600 low to 01000 high is filled with 'A1'.

\*A larger number of up to 8 digits can be used to fill the RAM in 16 or 32 bit mode. This facility can be used in conjunction with modes of smaller word size.

For instance with the 8-bit mode:

Selection of arbitrary variable made in 32-Bit Mode

For example:

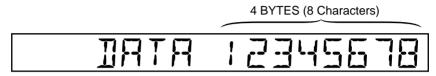

The display using LIST at location 00000 and 00001 will be:

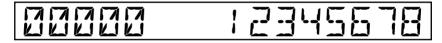

and

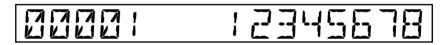

# 6.7 STRING SEARCH

This function allows the RAM data to be searched for a particular string of data.

Press SET 9 to display:

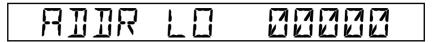

The lower address limit of the area of RAM to be searched is now displayed defaulted to zero. It can be altered using values input from the keyboard.

To display the upper limit:

Press ↑ or ↓

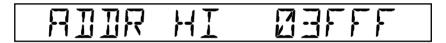

The upper address limit is shown defaulted to the size of the pre-selected device, and like the lower limit it can be altered using values input from the keyboard.

Once the address limits have been set:

Press SET to display:

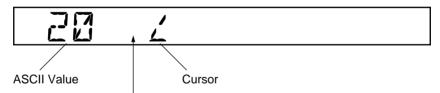

The default state of the string is now shown. To the extreme left of the display is the ASCII code equivalent of the character displayed on the immediate left of the cursor. In this case the space character is displayed.

To increment or decrement the ASCII value and hence alter the character displayed:

Press ↑ or ↓

Alternatively and quicker, the ASCII value if known can be entered directly from the keyboard.

Note: Due to the limitations of the display some of the characters cannot be represented accurately. Their value will however remain valid.

To move the cursor one space to the right and allow selection of the next character:

Press →

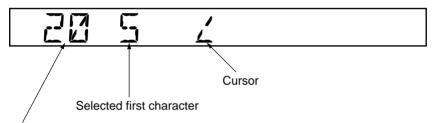

ASCII value of character to immediate left of the cursor (in this case 'space')

The second character can now be selected in the manner previously described. In this way a string of upto 11 characters (or data bytes) can be entered.

When the desired string has been selected, to implement the String Search:

# Press SET

If a corresponding string is located within the specified area of RAM, then the message 'FOUND AT' and the address of the first occurrence will be displayed. Every subsequent occurrence can be located by continually pressing SET until the entire specified area of RAM has been searched.

For instance:

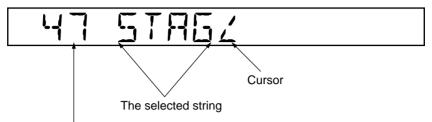

The ASCII value of the character to the immediate left of the cursor. (In this case 'G')

The above string was searched for and the display showed the following message:

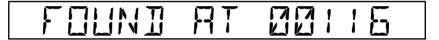

This means that the first occurrence of the string was found at location 00116.

If the string had not been found within the specified area of RAM the display would have shown:

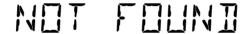

If a string has been entered and only part of it is used, then moving the cursor to the left will restrict the string to the desired length. The original string will be retained however in its entirety, and moving the cursor to the right will display it again.

Any entered string will be retained until the PP39 is powered down.

To abort the String Search at any time.

Press EXIT

# **SECTION 7**

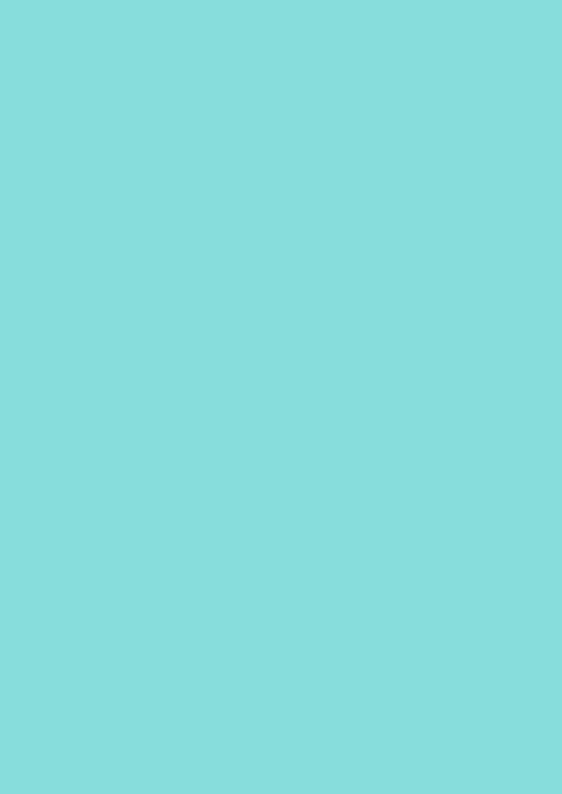

## 39M200

## 7.3 LIST OF 'SET' COMMANDS

| set 0  |                                                                                                    |
|--------|----------------------------------------------------------------------------------------------------|
|        | Allows user to scan and select various manufacturers and device types                                                   |
| set 1  |                                                                                                    |
|        | Selects interface parameters<br>Format, Baud Rate, Word Length, Stop Bits, Parity                                       |
| set 2  |                                                                                                    |
|        | Sets programmer into 'Remote' control. (To return to Local Mode: Power up with exit key depressed)                      |
| set 4  |                                                                                                    |
|        | Displays RAM size in hexadecimal                                                                                        |
| set 5  |                                                                                                    |
|        | RAM data complemented from lower to upper address limit                                                                 |
| set 6  |                                                                                                    |
|        | Displays module software revision if module is plugged in, or main frame software revision, if no module is plugged in. |
| set 8  |                                                                                                    |
|        | Calculates and displays CRC (Cyclic Redundancy Check)                                                                   |
| set A1 | To Saves machine configuration (up to nine sets)                                                                        |

## LIST OF 'SET' COMMANDS (continued)

| set B1     | B9                                                                                                    |
|------------|----------------------------------------------------------------------------------------------------|
|            | Recalls previously saved machine configurations (up to 9 sets)                                            |
|            | configurations (up to 3 sets)                                                                             |
| set F0     |                                                                                                    |
|            | Fills entire RAM with 00                                                                                  |
|            | Fills entire RAM with 00                                                                                  |
| set FF     |                                                                                                    |
|            | Fills service DAM with FF                                                                                 |
|            | Fills entire RAM with FF                                                                                  |
| set F1     | Audible Alarm: To indicate end of program, test, or                                                       |
|            | as a warning using a combination of bleeps and tones.                                                     |
|            | SET F1 both enables and disables this function.                                                           |
| set F2     |                                                                                                    |
|            | Fills RAM with arbitrary variable from lower to upper                                                     |
|            | address limit                                                                                             |
| set F3     |                                                                                                    |
|            | Set Security fuse: the fuse can be set to 'BLOWN'                                                         |
|            | on 'INTACT' by use of the up/down arrow keys.                                                             |
| set F4     |                                                                                                    |
|            | Re-Locate RAM data. A block of data with pre-selected address limits can be copied and then re-located at |
|            | another address within the RAM.                                                                           |
| set F6     |                                                                                                    |
| 00110      | Defines RAM and device address ranges for all functions                                                   |
|            | which operate on the device                                                                               |
| set input  |                                                                                                    |
| set iriput |                                                                                                    |
|            | Input – Enters input address offset                                                                       |
|            |                                                                                                    |
| set output | Outrot Fatan autout adds                                                                                  |
|            | Output – Enters output address offset, start address and stop address                                     |

# **SECTION 8**

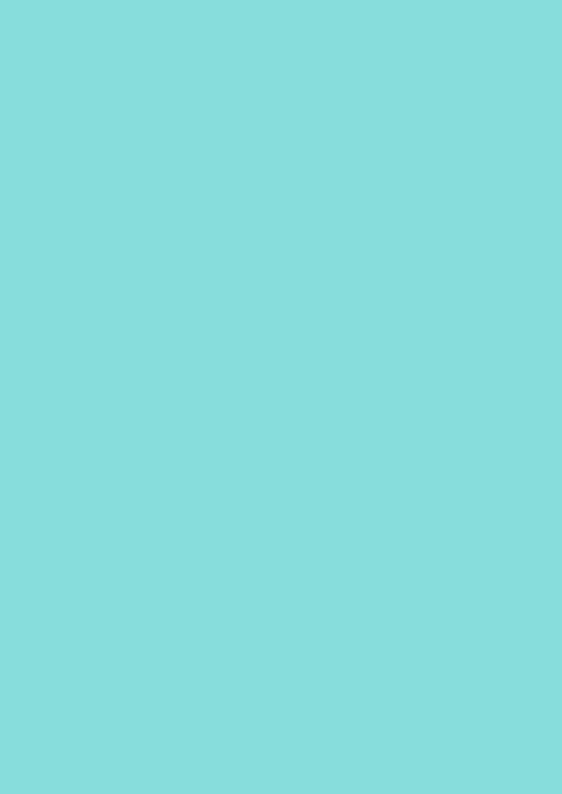

#### **SELECTING A DEVICE**

#### 8.1 **DEVICE TYPE SELECTION**

## Selecting the device using a 4 digit code

The complete range of devices supported by the 39M200 is stored in the module. Each individual device has its own four digit code. (See device code list Section 8.2).

SET 0 - Allows code selection

SEQUENCE: Prior to SET '0' the display will show the last entered configuration

For example:

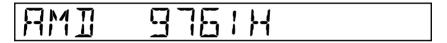

By pressing SET '0' the device code of this configuration will be displayed:

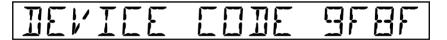

When the new device code to be entered is already known, (for instance 7F91 is the code for a Motorola 68701), then the 7F91 can be entered directly onto the display from the keyboard replacing the old code:

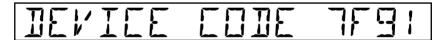

The selection sequence can be completed by pressing EXIT whereby the new manufacturer and device type are displayed along with the bit mode:

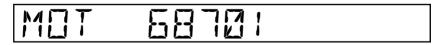

## Scanning device types and manufacturers by use of cursor keys

When a device code is not known or if the user wishes to scan the devices available, selection can be made via the cursor keys:

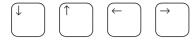

By pressing SET '0' the code of the last used device is displayed:

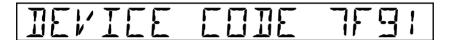

The manufacturer and device type can be changed by use of the cursor keys:

The up/down keys scan the range of manufacturers.

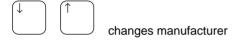

The left/right keys scan the device range of a particular manufacturer.

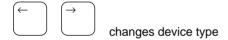

#### 8.2 LIST OF DEVICES AND DEVICE CODES FOR THE 39M200 MODULE

This list of parts is supported by the 39M200 module and is stored in the module's software. Every programmable part carries a four digit code. The first two digits define the manufacturer of the device while the second two digits describe the device type.

| Manufacturer | Device                                                                             | 4 Digit<br>Device Code                                               | Device<br>Size (Hex)                              |
|--------------|------------------------------------------------------------------------------------|----------------------------------------------------------------------|---------------------------------------------------|
| AMD          | 8751H                                                                              | 9F 8D                                                                | 1000                                              |
|              | 9761H                                                                              | 9F 8F                                                                | 2000                                              |
| INTEL        | 8741A                                                                              | 6F 81                                                                | 400                                               |
|              | 8742                                                                               | 6F 82                                                                | 800                                               |
|              | 8748                                                                               | 6F 86                                                                | 400                                               |
|              | 8748H                                                                              | 6F 88                                                                | 400                                               |
|              | 8749H                                                                              | 6F 8B                                                                | 800                                               |
|              | 8744                                                                               | 6F 84                                                                | 1000                                              |
|              | 8751                                                                               | 6F 8C                                                                | 1000                                              |
|              | 8751H                                                                              | 6F 8D                                                                | 1000                                              |
|              | 8755                                                                               | 6F 8E                                                                | 800                                               |
| MOTOROLA     | 68701<br>6870104<br>68705P3<br>68705P5<br>68705U3<br>68705U5<br>68705R3<br>68705R5 | 7F 91<br>7F 93<br>7F 95<br>7F 96<br>7F 98<br>7F 99<br>7F 9A<br>7F 9B | 800<br>1000<br>800<br>800<br>1000<br>1000<br>1000 |
| NEC          | 8741A                                                                              | CC 81                                                                | 400                                               |
|              | 8748                                                                               | CC 86                                                                | 400                                               |
|              | 8748H                                                                              | CC 88                                                                | 400                                               |
|              | 8749H                                                                              | CC 8B                                                                | 800                                               |
|              | 8755A                                                                              | CC 8E                                                                | 800                                               |

## **SECTION 9**

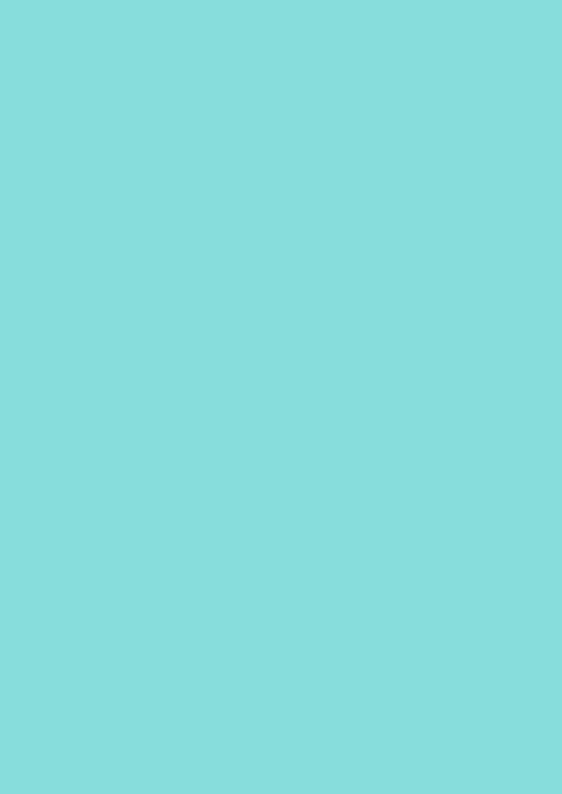

#### **DEVICE FUNCTIONS**

#### 9.1 **LOAD**

## Loading the RAM from the Device

Insert the device into the ZIF socket.

Press LOAD

On completion of LOAD the display will show:

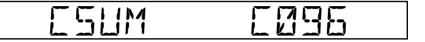

**Note:** It is impossible to load the RAM from a Motorola 68705 device or from a device which has had its security fuse blown. (See section 5.7).

#### 9.2 PROGRAMMING SEQUENCE

**Empty Test** 

If required an 'empty test' can be applied to the device in the ZIF socket prior to programming. To do this:

Press 'empty'

The device will be examined for the unprogrammed state (FF). If it is empty the display will show:

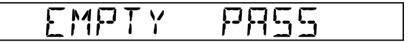

If the device fails the 'empty test' the display will show:

i. The first location where a discrepancy occurs, ii. The unblown state of the selected device, iii. The EPROM data at that particular location:

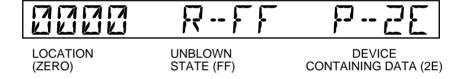

In this example the device has failed the test because it contains the data '2E' and not the unblown state 'FF'. This discrepancy occurs at the first location – 0000 (Zero).

If the empty test passes or is unnecessary the programming can begin.

Pressing the program key will automatically execute the 'program' sequence to the manufacturer's specifications with pre-program (Bit Test) and in-program (Verify) device tests.

#### PRE-PROGRAM BIT TEST

The PP39 automatically checks that the pattern already within the device is able to be programmed with the intended data from the RAM.

If a device were to fail a bit test the display would show:

(i) The first location where a discrepancy occurs; (ii) The RAM data at that location; (iii) The EPROM data at that particular location.

For instance:

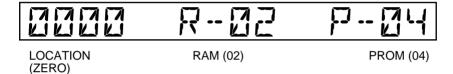

In this example the device has failed the test because it contains the data '04' compared to the RAM data '02'. The discrepancy occurs at location 0000 ZFRO.

#### 9.3 PROGRAMMING

Once the device has passed the bit test, programming of that device will start.

To provide an indication of how far programming has progressed at any given time the address being programmed is simultaneously displayed, for example:

COUNTER

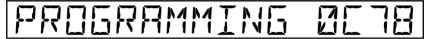

FOUR DIGIT ADDRESS

In the case of the larger devices which use a fast algorithm only the two most significant digits of the address are displayed.

COUNTER

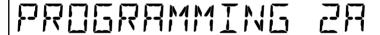

TWO MOST SIGNIFICANT DIGITS OF THE ADDRESS

If the data to be programmed into a particular location is the same as the unblown state of that device, the programming sequence will automatically skip to the next location. This function speeds up programming considerably where large sections of the device are to remain empty.

At the end of programming an automatic verify check is done on the whole device. If 'device data' and 'RAM data' are identical the display will show:

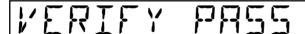

If at any time during programming the EXIT key is pressed programming will stop and a verify within the selected address limits of the device will be done.

## 9.3.1 **Verify**

## **Verify Pass-Security Bit**

If the device has passed the verify test and the security bit was set to 'BLOWN', the display will show:

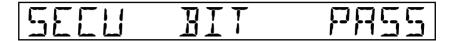

### Verify Fail

Should the device fail the verify test, the security bit will not be blown.

#### **IN-PROGRAM VERIFY**

A feature whereby each location programmed is immediately checked to see that is identical to the corresponding data byte in RAM.

If a device were to fail a verify, the display would show:

(i) The first location where a discrepancy occurs; (ii) The RAM data at that location; (iii) The 'EPROM' data at that particular location.

For instance:

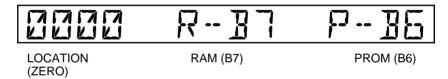

In this example the device contains the data B6 compared to the RAM data B7. The discrepancy occurs at location 0000 (ZERO).

#### **MANUAL VERIFY**

By pressing the 'verify' key a manual verify can be applied at any time.

Automatic and manual verify operations are identical.

#### 9.4 CHECKSUM

To do a checksum

Press 'C/Sum'

The display will show:

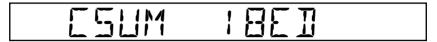

## CYCLIC REDUNDANCY CHECK (CRC)

The Cyclic Redundancy Check applies a continuous process of shifting and addition to the RAM data. This yields a coded representation of the data which is sensitive to the ordering of the data bytes unlike the checksum, which only considers their values.

Press 'SET 8'

The display will show:

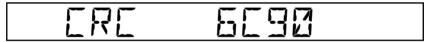

## 9.5 DEVICE/RAM ADDRESS LIMITS (SET F6)

All functions of the PP39 which operate on a device have 3 associated parameters which may be altered by the user. Additionally CRC and checksum which operate on the RAM have their address limits defined by these same 3 parameters.

Address limits for both devices and RAM form these parameters.

Examples of the address limits for the device and the RAM can be shown in diagrammatic form:

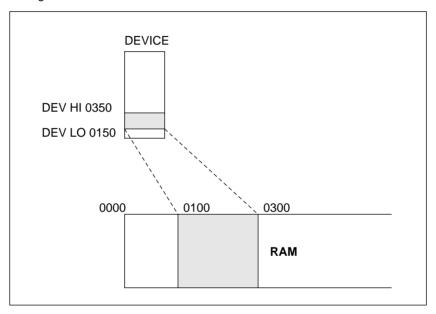

There are two address limits which can be selected for a single device, these are called Address Low (0150) and Address High (0350).

The RAM has an Address Low but no Address High. Data loaded or programmed will automatically default to the size of the data block specified within the device at the start address pre-selected within the RAM.

### SETTING UP THE RAM AND THE DEVICE ADDRESS LIMITS

To set address limits:

The display will show:

Press: Set F6

keyboard.

(b)

The RAM Low defaults to zero, but an offset can be selected by use of the hex-keyboard, for example 00100:

By using the up/down arrow keys, the 2 address limits available for the device can be displayed.

(a) The address limit defaults to zero, but can be altered by use of the hex-

The address limit defaults to the size of the device, but can be altered by use of the hex-keyboard.

#### 9.6 SAVE AND RECALL MACHINE CONFIGURATIONS

### 'SAVE' Machine Configurations

Up to 9 different pre-set configurations can be saved in the machine for recall later. Therefore different users can protect their pre-set conditions and recall them later. To save a set of parameters:

Press 'Set A1'

The commands for the 9 sets of configurations are 'Set A1' through to 'Set A9' inclusive.

### 'RECALL' Machine Configurations

Press 'Set B1'

To recall previous pre-set configurations saved with A1. Similarly for other recall configurations B2 to B9.

#### List of Save and Recall Parameters

### (1) SET F6 RAM/Device Address Limits:

RAM LOW DEVICE LOW DEVICE HIGH

#### (2) SET 1 Interface Parameters:

FORMAT BAUD RATE WORD LENGTH NUMBER OF STOP BITS PARITY

## (3) SET 0 Device Type Selection

\*See list of devices and device codes for the 39M200 Module.

## (5) SET INPUT, SET OUTPUT I/O Offset and Address Limits:

INPUT OFFSET OUTPUT OFFSET OUTPUT START ADDRESS OUTPUT STOP ADDRESS

#### 9.7 68705 Devices

The 68705s are self-programming, WRITE ONLY devices. This means that they cannot be loaded, bit checked, empty checked or verified. They can only program themselves with data stored in the module's static RAMs followed by a self verify. As a result, the device functions for this family differ from those described earlier in the section.

## Load, Empty, Verify

On pressing any one of these function keys, the message 'Not Applicable' will be displayed, and the warning failure 'Bleep' will sound.

## Pre-Program Bit Test, In-Program Verify

These functions are inoperative for 68705 devices.

## **Programming**

No running count is displayed while programming is in progress.

### Device/RAM Address Limits (SET F6)

It is possible to alter all three parameters, but only RAM Low actually takes effect.

# **SECTION 10**

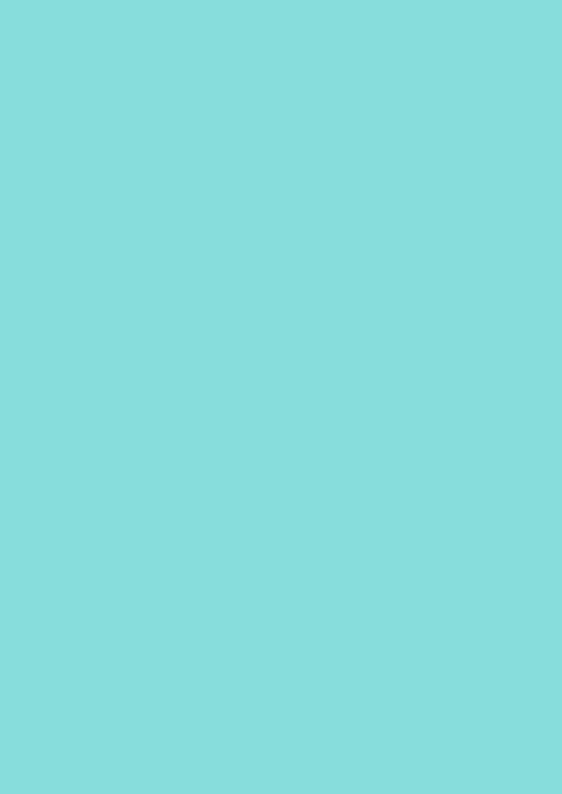

#### **RAM FUNCTIONS**

#### 10.1 KEYBOARD EDIT ROUTINES

### LIST

This is a feature enabling the data content of the RAM to be scanned on the display without the danger of changing the RAM data.

This can be selected by pressing the list key: the first address will be displayed with the data within the first address.

## FOR EXAMPLE:

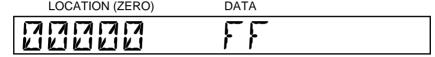

The address can be scanned in two ways:

By use of the cursor keys:

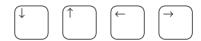

- (a) By using the right/left cursor keys the address can be incremented or decremented a single location at a time.
- (b) By using the up/down cursor keys the address can be incremented or decremented 16<sub>10</sub> locations at a time.
- Any address within RAM limits can be directly entered by use of the hex-keyboard.

For example:

| SELECTED ADDRESS | DATA |
|------------------|------|
|                  | 29   |

#### 10.2 **EDIT**

This is a feature whereby the actual content of the RAM can be directly modified by using the keyboard.

The edit mode can be selected in two ways.

- (a) By pressing the edit key when the machine is in the normal operating mode.
- (b) By pressing the edit key when the machine is in the list mode. (The list mode can be reselected in the same manner).

When switching from the list to the edit mode or vice versa the address and data being displayed will be unaffected.

#### For example:

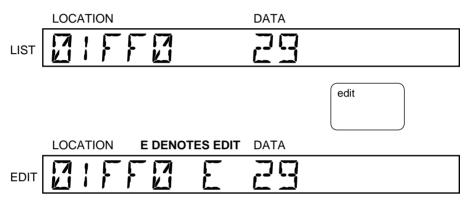

The data '29' at location '01FF0' can now be changed by use of the hex keyboard into for instance A3:

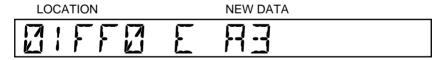

As with 'list' the data can be scanned by use of the cursor keys; when selection of address is made the information can again be changed by use of the hex-keyboard.

Alternatively and usually more quickly an address can be directly entered by switching back to the 'List mode' and using the hex-keyboard to select the location. Switching back to the Edit mode will not corrupt this information.

#### **10.3 INSERT**

Insert is part of the edit mode and can be selected by pressing the edit key once, when the machine is in the edit mode.

Information can be inserted into a particular location within the RAM. The existing data content in and above the selected address is repositioned one location higher. Apart from this shift in location the existing data remains the same.

For example:

LOCATION I DENOTES INSERT DATA

By pressing the SET key all data inclusive of location 01FF0 and above is repositioned one location higher:

**NEXT LOCATION UP** 

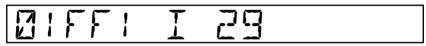

Having pressed the set key, '00' will be inserted into the selected address.

OIFFO I OO

By use of the hex-keyboard the chosen data can now be inserted for instance A6:

Ø:FFØ I AB

Other than the user of the set key, operation in the Insert mode remains the same as when in the ordinary edit mode. For graphic example see next page.

### A GRAPHIC EXAMPLE OF HOW THE INSERT FUNCTION WORKS IS SHOWN BELOW:

#### **INITIAL STATUS:**

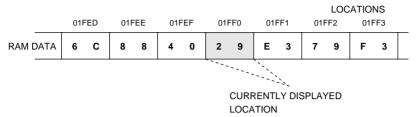

By pressing the SET key all data inclusive of location 01FF0 and above is repositioned one location higher. At the displayed location, '00' will be automatically inserted:

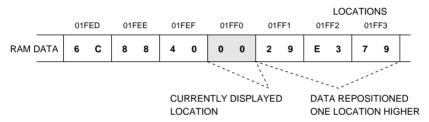

By use of the hex-keyboard the chosen data A6 can be entered at location 01FF0:

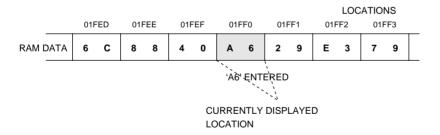

#### **10.4 DELETE**

Delete is also part of the edit mode and can be selected by pressing the edit key twice when the machine is in the edit mode. Delete is the opposite function to insert whereby data is removed 'from' a particular location.

The data above the selected deletion address is repositioned one location lower.

For example: 5B is the data to be deleted.

LOCATION D DENOTES DELETE DATA

DOZDO I SI

By pressing the SET key all data above but 'not' inclusive of location 00200 is automatically brought down one location. The information previously at address 00201 replaces 'Data 5B' at location 00200.

For example:

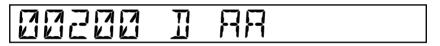

Other than the use of the set key, operation in the delete mode remains the same as when in the ordinary edit mode.

For graphic example see next page.

## A GRAPHIC EXAMPLE OF HOW THE DELETE FUNCTION WORKS IS SHOWN BELOW:

#### **INITIAL STATUS:**

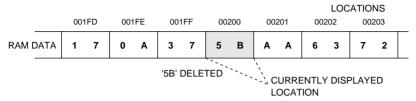

By pressing the SET key all data above the displayed location 00200 is brought down one location. (All data below the displayed location is left unaffected).

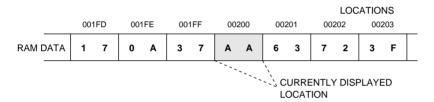

#### 10.5 BLOCK MODE (SET F4)

#### SETTING ADDRESS LIMITS

This is a feature enabling a block of data with pre-selected address limits to be relocated at another address within the RAM, without destroying the original data.

Selection of this function is made by pressing SET F4.

The display will show:

ADDRESS LOW ZERO

This defines the lower limit of the block in RAM to be re-located. (Defaults to 0000)

The new lower RAM limit can be entered using the hex-keyboard.

For example 00100:

ADDRESS HIGH

**NEW LOWER RAM LIMIT** 

SIZE OF SELECTED DEVICE

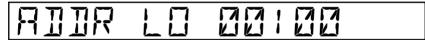

If the down cursor is pressed the display will show:

worm career to proceed the display will enter.

AIIR HI ØBFFF

This defines the upper limit of the block in RAM to be relocated. (Defaults to selected device size).

A new value for the upper RAM limit can be entered using the hex-keyboard.

For example 00300:

NEW UPPER RAM LIMIT

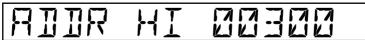

#### LOWER LIMIT OF RE-LOCATED DATA

By pressing the down cursor key again the display will show:

TO ADDRESS

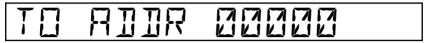

This defines the lower RAM limit of where the block of data is to be re-located (Defaults to 0000).

The re-located lower RAM limit can be entered using the hex-keyboard.

For example 00500:

LOWER LIMIT OF THE NEW BLOCK OF DATA

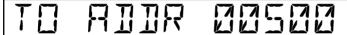

Pressing the exit key will initiate the block-move function. A series of dashes will be displayed indicating the function is in progress:

•• •• ••

The PP39 will automatically return to the normal operating mode.

#### 10.6 FILLING THE RAM

By pressing SET FF the RAM will be entirely filled with F's.

By pressing SET F0 the RAM will be entirely filled with 0's (Zeros).

By pressing SET 5 the RAM data will be complemented. (1's complement).

### FILLING THE RAM WITH AN ARBITRARY VARIABLE\* (SET F2)

This function enables the user to fill the RAM with an arbitrary variable of their own choosing.

Pressing SET F2 will display the lower address limit, which defaults to ZERO:

ADDRESS LOW

**LOCATION ZERO** 

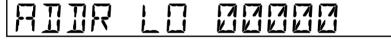

The new lower address limit can be selected by using the hex-keyboard for instance 00600:

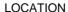

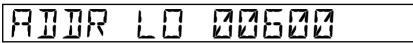

The upper address limit can be shown by pressing the up cursor key, this also defaults to ZERO:

ADDRESS HIGH

**LOCATION ZERO** 

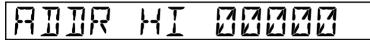

The new upper limit can be selected using the hex-keyboard for instance 01000:

#### LOCATION

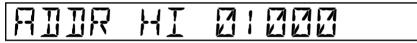

The arbitrary variable can be entered by pressing the up-cursor again to display.

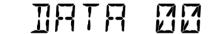

The data selection can be made by using the hex-keyboard for instance A1:

#### ARBITRARY VARIABLE

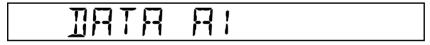

Pressing 'SET' alone will implement this selection.

Every byte of RAM within and inclusive of the specified address limits of 00600 low to 01000 high is filled with 'A1'.

#### 10.7 STRING SEARCH

This function allows the RAM data to be searched for a particular string. Press SET 9. The display will show:

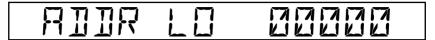

The lower address limit for the search can be altered using the hexkeyboard.

To alter the upper address limits:

Press ↑ or ↓

The display will show:

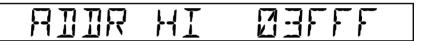

The values will default to the size of the device, but may be altered using the hex-keyboard.

Once the address limits have been set, press SET

The display will show:

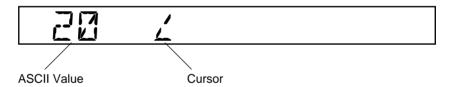

On the left hand side of the display appears the ASCII equivalent of the character next to the cursor. (In the example above this is a space).

Press ↑ or ↓

To increment or decrement the ASCII value. The character next to the cursor will change automatically. It is possible to enter the ASCII value directly if known.

Press  $\leftarrow$  or  $\rightarrow$ 

to move the cursor left and right.

Note: Some of the characters cannot be exactly reproduced on the display and hence may be unrecognisable. Their value will however, remain valid.

Press SET

The specified string is searched for and if found, the display will show 'FOUND AT' and the location. If the string search fails, the display will simply show 'NOT FOUND'.

(Revision 2) 10.7-01

To increment or decrement the ASCII value and hence alter the character displayed:

Press ↑ or ↓

Alternatively and quicker, the ASCII value if known can be entered directly from the keyboard.

Note: Due to the limitations of the display some of the characters cannot be represented accurately. Their value will however remain valid.

To move the cursor one space to the right and allow selection of the next character:

 $Press \rightarrow$ 

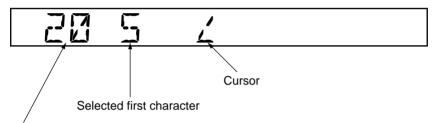

ASCII value of character to immediate left of the cursor (in this case 'space')

The second character can now be selected in the manner previously described. In this way a string of upto 11 characters (or data bytes) can be entered.

When the desired string has been selected, to implement the String Search:

#### Press SET

If a corresponding string is located within the specified area of RAM, then the message 'FOUND AT' and the address of the first occurrence will be displayed. Every subsequent occurrence can be located by continually pressing SET until the entire specified area of RAM has been searched.

For instance:

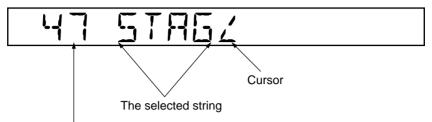

The ASCII value of the character to the immediate left of the cursor. (In this case 'G')

The above string was searched for and the display showed the following message:

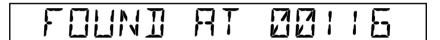

This means that the first occurrence of the string was found at location 00116.

If the string had not been found within the specified area of RAM the display would have shown:

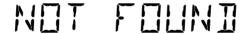

If a string has been entered and only part of it is used, then moving the cursor to the left will restrict the string to the desired length. The original string will be retained however in its entirety, and moving the cursor to the right will display it again.

Any entered string will be retained until the PP39 is powered down.

To abort the String Search at any time.

Press EXIT

# **SECTION 11**

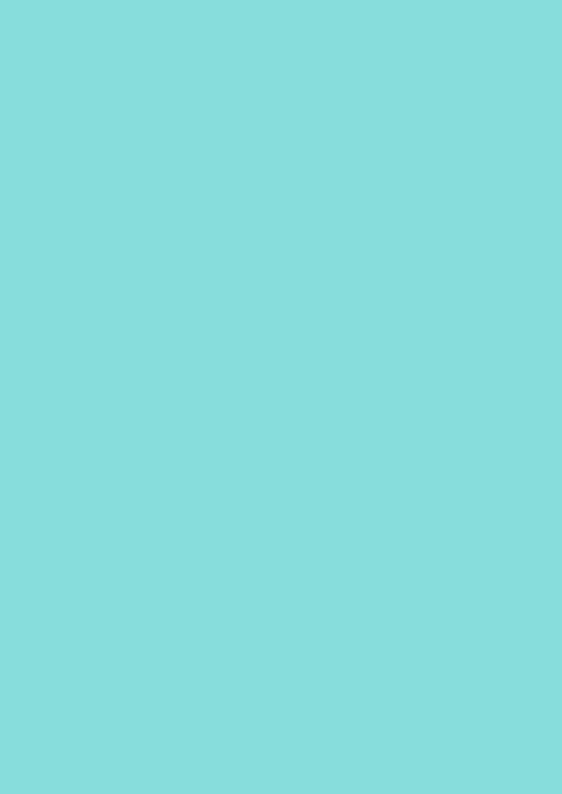

#### **INTERFACE**

#### 11.1 SETTING THE I/O INTERFACE PARAMETERS

On power-up the I/O defaults to the last used I/O parameter.

This default function is programmed into the Non-Volatile RAM and can be displayed by pressing SET 1.

For instance:

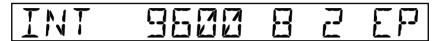

There are five categories of I/O interface parameter available for selection on the PP39 Programmer. These are: Format, Baud Rate, Word Length, Number of Stop Bits and Parity.

They correspond to the display in this manner:

| FORMAT | BAUD RATE | WORD<br>LENGTH | No. OF<br>STOP<br>BITS | PARITY |
|--------|-----------|----------------|------------------------|--------|
| INT    | 9500      | 8              | 2                      | EP     |

# **SECTION 12**

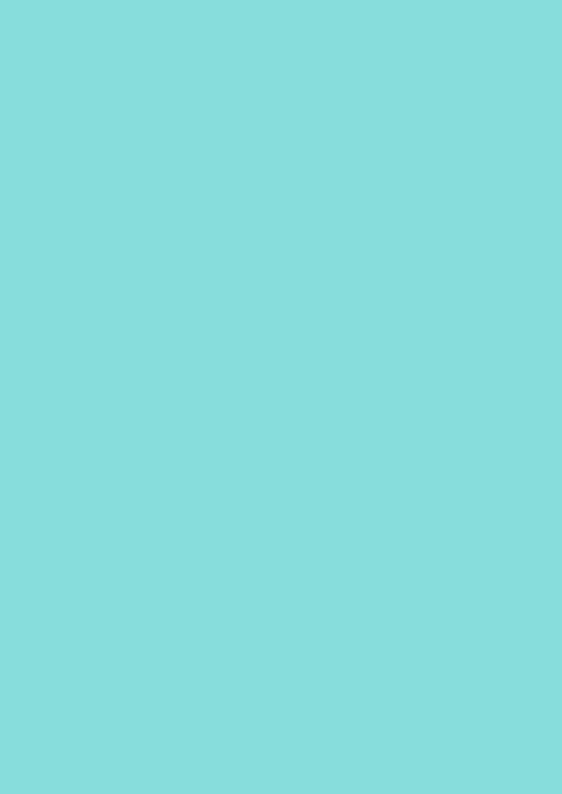

#### FORMAT DESCRIPTIONS

# 12.1 INTERFACE FORMATS (INTRODUCTION)

There are eleven formats available on the PP39, these are:

INT = INTELLEC XINT = EXTENDED INTELLEC HASC = HEX ASCII = FXORCISOR XOR XXOR = EXTENDED EXORCISOR TFK = TFK HFX XTEK = FXTENDED TEK PPX = STAG HFX \* BIN = BINARY = DEC BINARY DBIN BINR = BINARY RUBOUT

#### STANDARD FORMATS

There are three standard manufacturer formats these are: INTELLEC, EXORCISOR and TEK HEX which are used on most development systems.

#### **EXTENDED FORMATS**

There are three protracted versions of the standard formats these are: EXTENDED INTELLEC, EXTENDED EXORCISOR and EXTENDED TEK. The extended formats can be used when a larger address field is required.

#### **HFX ASCII**

The Hex ASCII format is the original base version of the standard formats. It lacks the facility of an address field and a checksum.

### PPX (Staq Hex) \*

The PPX format differs from the HEX ASCII in that it has an address field and terminates with a checksum of total bytes.

## **BINARY**

The Binary format is the most fundamental of all formats and can be used where fast data transfers are required. It has no facility for address, byte count or checksum.

#### **BINARY RUBOUT**

BINARY RUBOUT is similar to BINARY apart from the inclusion of the rubout character (FF) at the start of the data.

#### **DEC BINARY**

This is an improvement of binary in that it has a single address and a single checksum for the entire block of data.

# STRUCTURE AND CONVERSION OF DATA BETWEEN SERIAL SIGNAL AND THE PP39 RAM

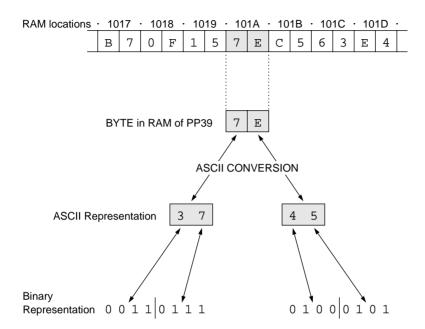

#### **12.1.1 INTELLEC**

The Intellec format when displayed consists of:

- a. A start code, i.e. (a colon):
- b. The sum of the number of bytes in an individual record, e.g. 10
- c. The address of the first byte of data in an individual record, e.g. 0000.
- d. The record types, i.e. 00 Data Record 01 End Record.
- e. Data in bytes, e.g. 44 6F 73 20 45 71
- f. Checksum of an individual record, e.g. 87

| START ADDRESS: | 0000 |
|----------------|------|
| STOP ADDRESS:  | 004F |
| OFFSET:        | 0000 |

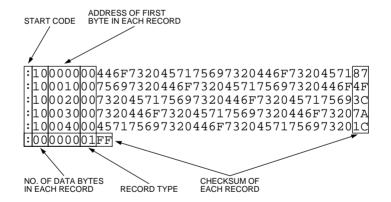

#### CALCULATION OF THE INTELLEC\* CHECKSUM

:10000000446F7320457175697320446F7320457187

:01001000757A

:0000001FF

Example: THE SECOND 'DATA RECORD' OF THE ABOVE FORMAT.

(i) This is: :01 00 10 00 75 7A

(ii) The start code and the checksum are removed:

:7A

(iii) Five Bytes remain:

01 00 10 00 75

(iv) These are added together:

$$01 + 00 + 10 + 00 + 75 = 86$$

(v) The total '71' is converted into Binary:

8 6 1000 0110

(vi) The Binary figure is reversed. This is known as a complement: 7 9 0111 1001

(vii) A one is added to this complement. This addition forms a "two's complement":

7 A 0111 1010

(viii) 7A is the checksum as above:

:01 00

10 00

7A

When addition of information occurs in longer records the checksum may consist of more than one byte. When this occurs the least significant byte is always selected to undergo the above calculation.

<sup>\*</sup> This calculation also applies to the extended version.

#### 12.1.2 EXTENDED INTELLEC

The extended Intellec format when displayed consists of:

- a. A start code, i.e. (a colon):
- b. The sum of the number of bytes in an individual record, e.g. 10
- c. The address of the first byte of data in an individual record, e.g. 0000.
- d. The record types, i.e. 00 Data Record 01 – End Record. 02 – 'Segment Base Address' record (SBA)\*
- \* The SBA is the record that displays, the intellec extension. This is achieved by the provision of an extra digit which corresponds to the 4th character of the SBA insertion. This 4th character is effectively the extension which lengthens the standard (FFFF) limitation, into the Extended Intellec (FFFFF).
- e. Data (in bytes) e.g. 44 6F 73 20
- f. A checksum of an individual record, e.g. 87

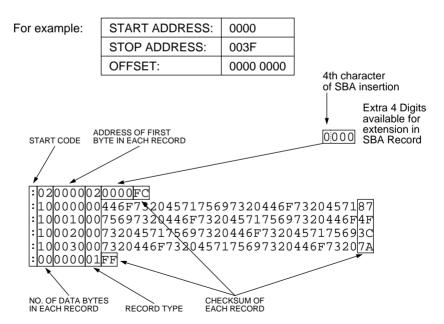

#### **SBA REPETITION**

In some operations where an offset is in use the SBA can be displayed twice.

When the address field passes the maximum quantity for a four digit figure, i.e. (FFFF), a second SBA record is specified.

For example:

| START ADDRESS: | FFA0      |
|----------------|-----------|
| STOP ADDRESS:  | FFFF      |
| OFFSET:        | 0000 0018 |

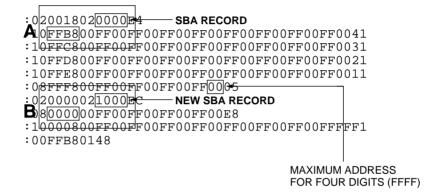

The SBA is added to the address field in the following fashion:

| EXTENSION DIGIT | В                              |
|-----------------|--------------------------------|
| 1000 + 0000     | SBA INSERTION<br>ADDRESS FIELD |
| = 1 0 0 0 0     |                                |

If required by the user the remaining 3 digits of the SBA insertion can be non zero.

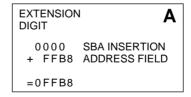

#### 12.1.3 **HEX ASCII**

The Hex ASCII format when displayed consists of:

#### **DATA ALONE**

However, invisible instructions are necessary for operation. These are:

- (i) Two hidden start characters known as Control A and Control B. (01: ASCII code, SOH: ASCII character and 02: ASCII code, STX: ASCII character).
- (ii) A hidden stop character known as Control C. (03: ASCII code, ETX: ASCII character).
- (iii) A hidden 'space' character between data bytes. (20: ASCII code, SP: ASCII character).

For example:

| START ADDRESS: | 0000 |
|----------------|------|
| STOP ADDRESS:  | 008F |

OFFSET: NONE REQUIRED AS HEX ASCII ALWAYS LOADS AT ZERO

HIDDEN START CHARACTERS HIDDEN SPACE CHARACTERS (Control A and Control B) Dí2 34 56 78 12 34 56 78 12034056078012 34 56 12 34 56 78 12 34 56 78 12 34 56 78 12 34 56 78 12 34 56 78 12 34 56 78 12 34 56 78 12 34 56 78 12 34 56 78 12 34 56 12 34 56 78 12 78 34 56 78 12 34 56 78 12 34 56 78 12 34 56 78 12 34 56 12 34 56 78 12 34 56 78 12 34 56 78 12 34 56 78 12 34 56 78 12 34 56 78 12 34 56 78 12 34 56 78 12 34 56 78 12 34 56 78 12 34 56 78 12 34 56 78 12 34 56 78 12 34 56 78 12 34 56 78 12 34 56 7

HIDDEN STOP CHARACTER (Control C)

16 bytes per line on output

#### 12.1.4 EXORCISOR

The Exorcisor format consists of:

- a. A start code, i.e. S
- b. The record types, i.e. 1 Data Record
- c. The sum of the number of bytes in an individual record, e.g. 1D
- d. The address of the first byte of data in an individual record, e.g. 0000
- e. Data in bytes, e.g. 12 34 56 78
- f. Checksum of an individual record, e.g. A4

| START ADDRESS: | 0000 |
|----------------|------|
| STOP ADDRESS:  | 008F |
| OFFSET:        | 0000 |

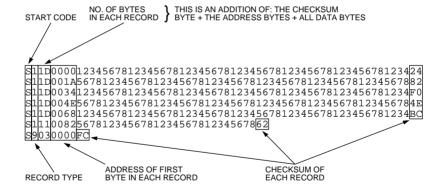

#### CALCULATION OF THE EXORCISOR\* CHECKSUM

S11D0000123456781234567812345678123456781234567812345678123424 S104001A568B S903000FC

Example: THE SECOND 'DATA RECORD' OF THE ABOVE FORMAT.

(i) This is: S1 04 00 1A 56 8B

(ii) The start code, the record type

and the checksum are removed: S1 8B

(iii) Four Bytes remain: 04 00 1A 56

(iv) These are added together: 04 + 00 + 1A + 56 = 74

(v) The total '74' is converted into 7 4 Binary: 0111 0100

(vi) The Binary figure is reversed. 8 B This is known as a complement: 1000 1011

(vii) 8B corresponds to the checksum as above:

S1 04 00 1A 56 (8E

When no additional figures are added to this calculation it is called a 1's (One's) complement.

When addition of information occurs in longer records the checksum may consist of more than one byte. When this occurs the least significant byte is always selected to undergo the above calculation.

<sup>\*</sup> This calculation also applies to the extended version.

#### 12.1.5 EXTENDED EXORCISOR

The Extended Exorcisor is identical to the standard version when displayed up to the point that the data's address goes beyond FFFF and thus requires a 5th digit, e.g. 10000. To compensate for this addition an extra byte is added to the address giving 010000.

When this occurs the record type changes:

The data record changes from 1 to 2 and the end record changes from 9 to 8

Similarly when the data address goes beyond FFFFFF a 7th digit is required and likewise a byte is added giving the address 8 characters; 01000000.

When this occurs:

The data record changes from 2 to 3 and the end record changes from 8 to 7.

The extended exorcisor when displayed consists of:

- a. A start code, i.e. S
- b. The record types, i.e. 1 Data Record (Four character address)

9 – End Record (Four character address)

2 – Data Record (Six character address)

8 – End Record (Six character address)

3 – Data Record (Eight character address)

7 – End Record (Eight character address)

- c. The sum of the number of bytes in an individual record, e.g. 1D
- d. The address of the first byte of data in an individual record, e.g.

0000, 010000, 01000000

Data in bytes, e.g. 12 34 56 78

Checksum of an individual record: 24

1 – Data Record (Four Character Address)
9 – End Record (Four Character Address)

2 BYTES

For example:

| START ADDRESS: | 0000      |
|----------------|-----------|
| STOP ADDRESS:  | 008F      |
| OFFSET:        | 0000 0000 |

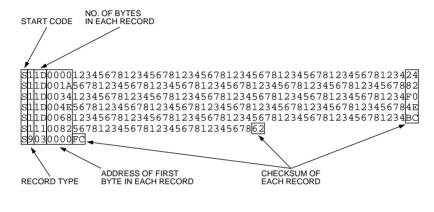

1 – Data Record (Four Character Address) 9 – End Record (Four Character Address) } 2 BYTES

The Extended Exorcisor format stays identical in layout to that of the standard when the address field stays below FFFF.

# TRANSITION FROM 2 BYTE ADDRESS (4 CHARACTERS) THROUGH TO 3 BYTE ADDRESS (6 CHARACTERS)

| START ADDRESS: | FF80     |
|----------------|----------|
| STOP ADDRESS:  | FFFF     |
| OFFSET:        | 00000050 |

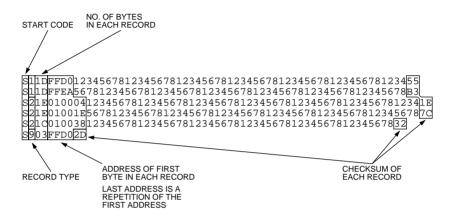

2 – Data Record (Six Character Address) 8 – End Record (Six Character Address) 3 BYTES

For example:

| START ADDRESS: | 0000     |
|----------------|----------|
| STOP ADDRESS:  | 008F     |
| OFFSET:        | 00010000 |

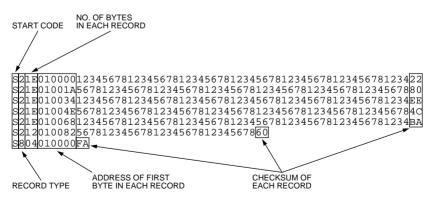

2 – Data Record (Six Character Address) 8 – End Record (Six Character Address) 3 BYTES 3 – Data Record (Eight Character Address) 7 – End Record (Eight Character Address) } 4 BYTES

 For example:
 START ADDRESS:
 0000

 STOP ADDRESS:
 008F

 OFFSET:
 01000000

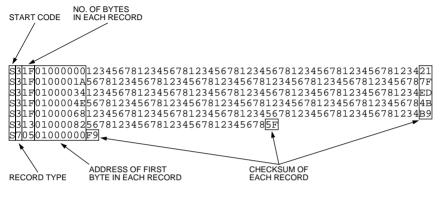

3 – Data Record (Eight Character Address) 7 – End Record (Eight Character Address) } 4 BYTES

#### 12.1.6 **TEK HEX**

The Tek Hex format when displayed consists of:

- a. A start code, i.e. /
- b. The address of the first byte of data in an individual record, e.g. 0000
- c. The sum of the number of bytes in an individual record, e.g. 1A
- d. Checksum 1 which is a nibble addition of the address (4 characters) and the byte count (2 characters), e.g. 0B
- e. Data in bytes, e.g. 12 34 56 78
- f. Checksum 2 which is a nibble addition of all data.
- g. An end record which automatically stops the operation when 00 is specified in the byte count (c).

| START ADDRESS: | 0000 |
|----------------|------|
| STOP ADDRESS:  | 008F |
| OFFSET:        | 0000 |

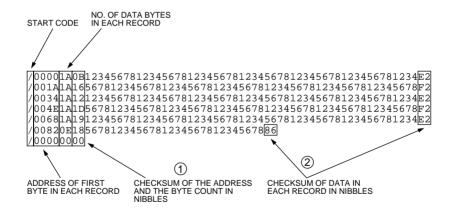

#### CALCULATION OF TEK HEX CHECKSUMS

Unlike the other PP39 formats, the Tek Hex has two checksums which are both the result of nibble additions, as opposed to byte additions.

Checksum 1 is a nibble addition of the 'address' and the 'byte count' which make 6 characters in total

Checksum 2 is a nibble addition of the data alone.

/00001A0B123456781234567812345678123456781234567812345678123456781234E2 CHECKSUM 1 | CHECKSUM 2 678123456781234567812345678123456781234567812345678F2 /0034030A12345615 /00000000

Example: THE THIRD 'DATA RECORD' OF THE ABOVE FORMAT.

#### **CHECKSUM 1**

(i) This is: /10034030A

(ii) The start code and the checksum

are removed: /OA

(iii) Six nibbles remain: 003403

(iv) They are added together: 0 + 0 + 3 + 4 + 0 + 3 = A

(v) 0A is the checksum which is

displayed in byte form as above: /1003403

#### **CHECKSUM 2**

(i) This is: 12345615

(ii) The checksum is removeed:

(iii) Six nibbles remain: 123456

(iv) These are added together: 1 + 2 + 3 + 4 + 5 + 6 = 15

(v) 15 is the checksum as above 123456

When addition of nibble information occurs in longer records the checksum may consist of more than one byte. When this occurs the least significant byte is always selected to undergo the above calculation.

#### 12.1.7 EXTENDED TEK HEX

The Extended Tek Hex when displayed consists of:

- a. A start code: % (percentage)
- b. A count of the nibbles in an individual record, e.g. 3B
- c. The record types, i.e. 6 Data Record 8 End Record
- d. A checksum of the whole of an individual record excluding the %, e.g. F7
- e. \* The number of nibbles comprising "the address of the first byte in each record", e.g. 1, 2, 3 etc.
- The address of the first byte of data in an individual record, e.g. 0, 1A, 104

 For example:
 START ADDRESS:
 0000

 STOP ADDRESS:
 0140

 OFFSET:
 0000 0000

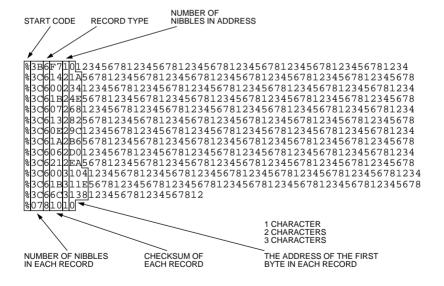

\* Sections (e) and (f) are integrated:

As the operation progresses the address field lengthens. More characters are added to show this expansion. The nibble count of section (e) reflects this, e.g.:

2/1A 6/100000 A/1B4625DC95

2 Characters 6 Characters A Characters (10 in Decimal)

The nibble count has the facility to rise to 'F' making a 15 (DECIMAL) character address field possible.

# EXTENDED TEK HEX WITH AN OFFSET, DISPLAYING TRANSITION FROM 4 CHARACTER ADDRESS FIELD TO 5 CHARACTER ADDRESS FIELD D.

| START ADDRESS: | 0000      |
|----------------|-----------|
| STOP ADDRESS:  | 00AF      |
| OFFSET:        | 0000 FFC0 |

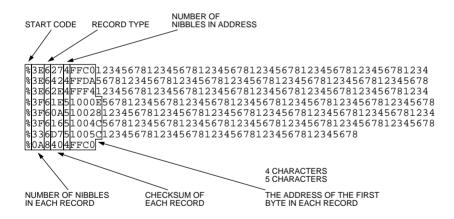

#### CALCULATION OF THE EXTENDED TEK HEX CHECKSUM

Unlike the standard version the Extended Tek Hex has only one checksum.

\*3B6F7101234567812345678123456781234567812345678123456781234 \*3C61421A5678123456781234567812345678123456781234567812345678 \*OA61C23412 \*0781010

Example: THE THIRD LINE OF THE ABOVE FORMAT.

(i) This is: % 0A61C23412

(ii) The start code and the

checksum are removed: % 1C

(iii) Eight nibbles remain: 0A623412

(iv) These are added together: 0 + A + 6 + 2 + 3 + 4 + 1 + 2 = 1C

(v) 1C is the checksum as above: % 0A6 (1C) 23412

When addition of nibble information occurs in longer records the checksum may consist of more than one byte. When this occurs the least significant byte is always selected to undergo the above calculation.

# 12.1.8 PPX or (STAG HEX) \*

The PPX format when displayed consists of:

- a. A start code, i.e. \* (an asterisk, 2A ASCII Code)
- b. The address of the first byte of data in an individual record, e.g. 1000
- c. Data in bytes, e.g. 12 34 56 78
- d. A stop code, i.e. \$ (a dollar sign, 24 ASCII Code)
- e. A checksum of all data over the entire address range. (The displayed checksum is the two least significant bytes.)
- f. A checksum start code: S
- g. An invisible space character between data bytes (20 ASCII Code)

| START ADDRESS: | 0000 |
|----------------|------|
| STOP ADDRESS:  | 008F |
| OFFSET:        | 0000 |

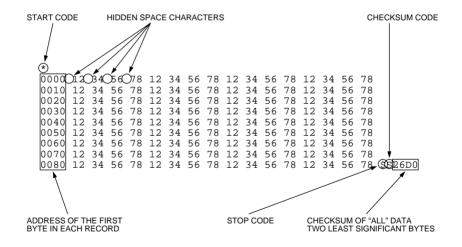

#### AND WITH AN OFFSET OF 8000

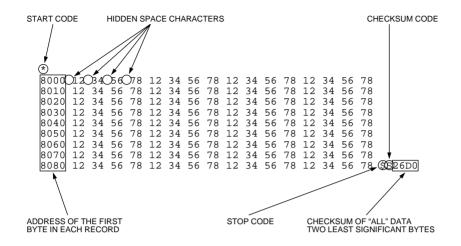

#### CALCULATION OF THE PPX CHECKSUM

"Data alone", in bytes over the entire address range (as opposed to individual records) is added together to give the checksum. The address is not included in this calculation.

### Example: THE SEGMENT OF DATA ABOVE

(i) This is: \*0000 12 34 56 78 \$S0114

(ii) The start code, the address, the stop code, the checksum code and the checksum are removed:

\*0000 \$S0114

(iii) Four bytes remain: 12 34 56 78

(iv) These are added together: 12 + 34 + 56 + 78 = 114

(v) 114 is the checksum which is displayed in two byte form as above:

\*0000 12 34 56 78 \$S0114

As the PPX checksum is an addition of all data the total will invariably constitute more than two bytes. When this occurs the least significant two bytes are always selected to undergo the above calculation.

### 12.1.9 BINARY, DEC BINARY and BINARY RUBOUT

Binary, DEC Binary and Binary Rubout are the most fundamental of all formats. ASCII code conversion never occurs. Information is therefore limited to the interpretation of pulses via the RS232C interface port into either ONES or ZEROS. Hence 'Binary'. A visual display is not possible, however a simple graphical representation can be made.

#### **BINARY**

Binary is data only. It is devoid of a start code, address, stop code and checksum.

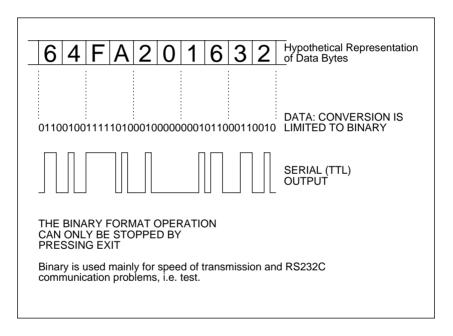

#### **DEC BINARY**

DEC Binary is an improvement of Binary. It has a start code, a null prior to transmission, a byte count, a single address and a single checksum of all data. It also has the facility for an offset to be set.

### For example:

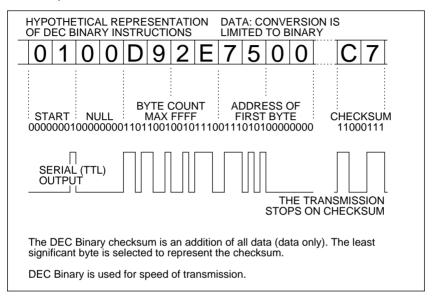

#### **BINARY RUBOUT**

Binary Rubout is similar to Binary in that it is devoid of Address, Stop Code and Checksum. The data is preceded however, by the Rubout character (FF).

For example:

If a string of Binary data is represented thus:

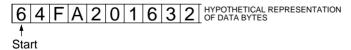

then the same data in Binary Rubout format would be represented thus:

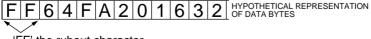

'FF' the rubout character

# **SECTION 13**

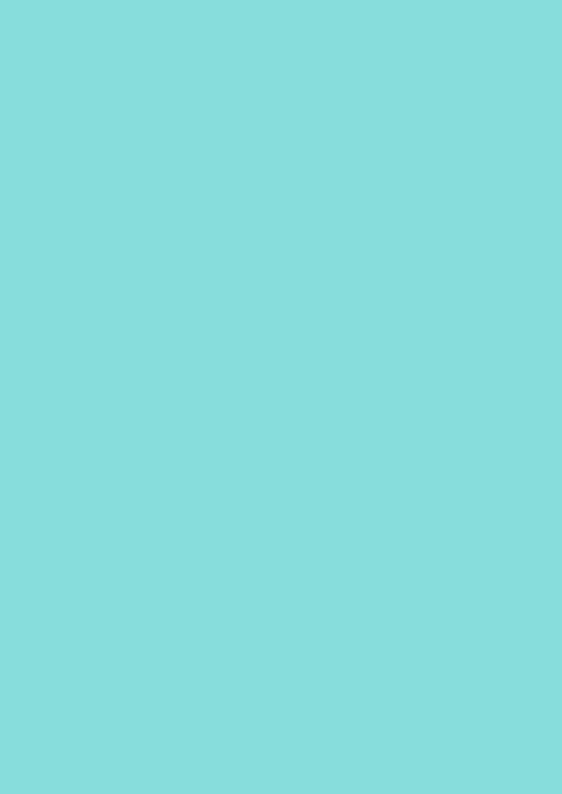

# **SECTION 14**

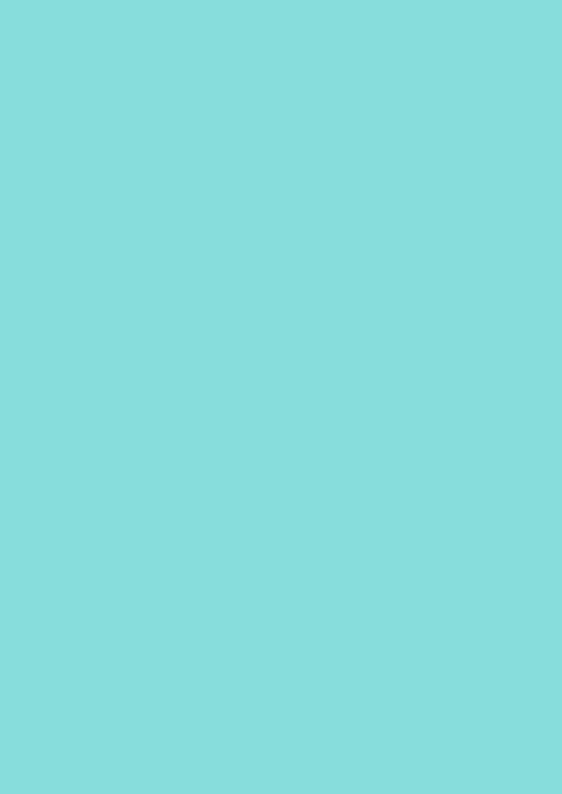

#### REMOTE CONTROL

#### 14.1 SELECTING REMOTE CONTROL

To select remote control Press Set 2 The display will show:

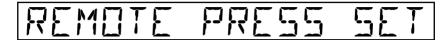

By pressing set again, the display will show manufacturer, device type and remote mode.

For instance:

| Manufacturer | Device type | Remote mode |
|--------------|-------------|-------------|
| SEO          | 55   5A     | REM         |

In the remote mode the PP39 operates under remote control from a computer or a terminal. The keyboard of the PP39 is inoperative at this time and the display will only show information as requested under remote control.

#### 14.2 REMOTE CONTROL COMMANDS

h = one hex digit

RETURN Executes a command for instance G RETURN,

A6AF< RETURN, [ RETURN, 11A RETURN etc.

ESC Aborts a command.

G Software revision number. This command issues a 4-digit hex

number representing the software configuration in the

programmer.

Z Exits from remote control.

#### SET UP FOR LOAD AND PROGRAM

### **Device Type Selection**

hhhh@ \* A four digit code sets up programming for a particular

device. (The first two digits represent the manufacturer code

and the second two represent the pin out codes).

\* The programmer sends a four digit hex code of the device in

use. (The first two digits represent the manufacturer code

and the second two represent the pin out code).

T Test for illegal bit in the device.

B Blank check, sees that no bits are programmed in the device.

R Respond indicates device status for instance: 0FFF/8/0>:

The first 4 digits reflect the working RAM limit relevant to the device. The 5th digit is the byte size measured in bits. The 6th digit reflects the unprogrammed state of the device

selected. The 6th digit can be either 1 or 0.

1 = Unprogrammed state 00. 0 = Unprogrammed state FF.

# Selection of bit mode configuration

| 1M] | GANG MODE        |
|-----|------------------|
| 2M] | 8-BIT MODE       |
| 3M] | 16-BIT MODE      |
| 4M] | 32-BIT MODE LOW  |
| 5M] | 32-BIT MODE HIGH |

<sup>\*</sup> See: LIST OF DEVICES AND DEVICE CODES FOR THE 39M100 MODULE

# Set Up for Load and Program (Cont.)

#### Device/RAM address limits

RAM low address <

hhhh< This defines the lower address limit in RAM

Device high address;

hhhh; This sets the number of bytes of data to be transferred.

therefore effectively defining the upper address limit.

Device low address:

hhhh: This defines the lower address limit within the device or

devices.

NOTE: The above commands may specify either the left or right ZIF socket using the suffix L or R. For instance hhhhL; or hhhhR<. If no suffix is included the left socket will be assumed therefore, hhhh;

L LOADS device data into RAM.

P PROGRAMS RAM data into device.

V VERIFY device against RAM.

S CHECKSUM causes programmer to calculate checksum of

RAM data.

RS RIGHT CHECKSUM causes programmer to calculate

checksum of RAM data for right socket.

LS LEFT CHECKSUM causes programmer to calculate

checksum of RAM data for left socket.

00 ^ Fills RAM with 00s

FF ^ Fills RAM with FFs

By initiating either the load or program operation, data transference will commence between the RAM and devices inclusive of any selected parameters specified above.

#### SET UP FOR INPUT AND OUTPUT

#### Selection of Translation Formats A

| 10A        | Binary                 |  |  |
|------------|------------------------|--|--|
| 11A        | DEC Binary             |  |  |
| 12A        | Binary Rubout          |  |  |
| 50A        | Hex-ASCII (space)      |  |  |
| 51A        | Hex-ASCII (percent)    |  |  |
| 52A        | Hex-ASCII (apostrophe) |  |  |
| 53A        | Hex-ASCII (comma)      |  |  |
| 59A        | PPX (Stag Hex *)       |  |  |
| 82A        | Exorcisor              |  |  |
| 83A        | Intellec               |  |  |
| 86A        | Tek-Hex                |  |  |
| 92A OR 87A | Extended Exorcisor     |  |  |
| 93A OR 88A | Extended Intellec      |  |  |
| 96A        | Extended Tek-Hex       |  |  |

All covered by standard hex-ASCII

# Input/Output Address Limits

#### **Lower Address Limit**

hhhh< This gives a four digit figure defining the lower address limit.

#### **Upper Address Limit**

hhhh: This sets the number of bytes of data to be transferred,

therefore effectively defining the upper address limit.

## **Input Output Offset**

hhhh hhhhW This defines the offset required for data transference in both input and output, 4 or 8 digits can be specified.

NOTE: The above commands may specify either the left or right ZIF socket using the suffix L or R. For instance hhhhL; or hhhhR<. If no suffix is included the left socket will be assumed therefore, hhhh:.

П This inputs data from computer to RAM

0 This outputs data from RAM to computer

By initiating either the input or output operation data transference will commence, inclusive of any specified parameters above.

#### **ERROR RESPONSES**

- F Error-status inquiry returns a 32-bit word that codes errors accumulated. Error-status word returns to zero after interrogation. (See PP39 remote error words)
- X Error-code inquiry. Programmer outputs error codes stored in scratch-RAM and then clears them from memory. (See PP39 remote error codes)
- H No operation. This is a null command and always returns a prompt character ( > ).

## PROGRAMMER RESPONSES

- > Prompt character. Informs the computer that the programmer has successfully executed a command.
- F Fail character. Informs the computer that the programmer has failed to execute the last-entered command.
- ? Question mark. Informs the computer that the programmer does not understand a command.

# 14.3 REMOTE ERROR WORD -F-

| BIT<br>NUMBER<br>31<br>30<br>29<br>28 | RECEIVER ERRORS If any error has occurred, this bit is set Not used Not used Not used                                       |
|---------------------------------------|----------------------------------------------------------------------------------------------------|
| 27<br>26<br>25<br>24                  | Serial-overrun error (42)<br>Serial-framing error (41, 43)<br>Command-buffer overflow, i.e. > 18 characters (48)            |
| 23<br>22<br>21<br>20                  | PROGRAMMING ERRORS Any device-related error Device appears faulty to the machine electronics (26) L2 + L3 > Device Not used |
| 19<br>18<br>17<br>16                  | Device not blank (20) Illegal bit (21) Non verify (23) Incomplete programming or invalid device (22)                        |
| 15<br>14<br>13<br>12                  | I/O ERRORS If any I/O error has occurred, this bit is set Not used Not used Not used                                        |
| 11<br>10<br>9<br>8                    | Checksum error (82) Not used Address error, i.e. > word limit Data not hexadecimal where expected (84)                      |
| 7<br>6<br>5<br>4                      | RAM ERRORS RAM – hardware error Not used L2 + L3 > RAM Not used                                                             |
| 3<br>2<br>1<br>0                      | Not used<br>No RAM or insufficient RAM resident<br>RAM write error, or program-memory failure<br>Not used                   |

## INTERPRETATION OF THE ERROR STATUS WORD

EXAMPLE: 80C80084

8 - The word contains error information

0 - No receive errors

C -(=8+4); 8 = Device error4 = Start line not set high

8 - Device is not blank

0 - No input errors

0 - No input errors

8 - RAM error

4 - Insufficient RAM resident

## REMOTE ERROR CODES - 'X' remote code PP39

| Code | Name                      | Description                                    |  |
|------|---------------------------|------------------------------------------------|--|
| 20   | Blank check Error         | Device not blank                               |  |
| 21   | Illegal bit Error         |                                                |  |
| 22   | Programming Error         | The device selected could not be programmed    |  |
| 23   | Verify Error              |                                                |  |
| 26   | Device Faulty             | Either faulty part or reversed part            |  |
| 41   | Framing Error             |                                                |  |
| 42   | Overrun Error             |                                                |  |
| 43   | Framing and Overrun Error |                                                |  |
| 48   | Buffer Overflow           |                                                |  |
| 50   | No Data Input             | Because of address errors or an invalid format |  |
| 81   | Parity Error              | selected                                       |  |
| 82   | Checksum                  |                                                |  |
| 84   | Invalid Data              |                                                |  |

# **SECTION 15**

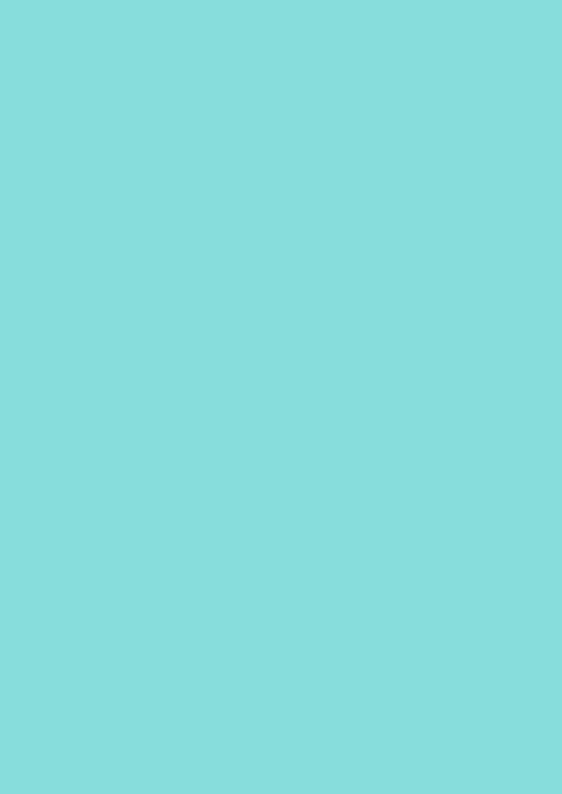

# 15.1 THE ASCII CODE

| ASCII<br>Code                                                                                                    | Character                                                                                                    | ASCII<br>Code                                                                                       | Character                                      | ASCII<br>Code                                                                         | Character     |
|----------------------------------------------------------------------------------------------------|----------------------------------------------------------------------------------------------------|----------------------------------------------------------------------------------------------------|------------------------------------------------|---------------------------------------------------------------------------------------|---------------|
| 00<br>01<br>02<br>03<br>04<br>05<br>06<br>07<br>08<br>09<br>0A<br>0B<br>0C<br>0D<br>0E<br>0F<br>10<br>11<br>12<br>13<br>14<br>15<br>16<br>17<br>18<br>19<br>1A<br>1B<br>1C<br>1D<br>1E<br>1F<br>20<br>21<br>22<br>23<br>24<br>25<br>26<br>27<br>28<br>29<br>29<br>20<br>20<br>20<br>20<br>20<br>20<br>20<br>20<br>20<br>20<br>20<br>20<br>20 | NUL SOTX EOTS ENCK BES HT LF CRO SI DC1 (X-OFF) DC2 (X-OFF) DC3 (X-OFF) DC4 NAYN ETAN BUBC FS RS USP! # £ \$ % & , () * | 2ECDEF 31 33 34 56 78 9 ABCDEF 41 42 44 45 46 78 9 ABCDEF 53 45 55 55 55 55 55 55 55 55 55 55 55 55 | + , \ 0123456789, V = ^?@ABCDEFGT_JKLXZOPQR%FU | 567 589 55D 55F 661 623 645 66 669 66 66 66 67 77 77 78 77 78 77 77 77 77 77 77 77 77 | V W X Y Z [ \ |

#### 15.2 SPECIFICATION

Programming Support: 39M100 Module supports 24 and 28 pin

EPROMs and EEPROMs.

39M200 Module supports 40 pin

Microprocessors.

User RAM: 64K x 8 (512 bits)

Expansion RAM to standard 1M bits and 2M bits

Keyboard: 16 Hexadecimal keys, 4 cursor keys and 11

function keys

Display: 16 character alpha numeric green vacuum

fluorescent display

Auto Recall: Up to 9 complete machine configurations may be

stored in non volatile memory and recalled at any time. Parameters include device type, I/O format,

RS232C baud rate, address range etc.

Zif Socket Test: Tests zif socket for poor connections or faulty

device.

Device Test: Empty, Verify and Illegal Bit

Access Time Test: Variable access time test 100-600ns

Programming Speed: High speed programming algorithms are used

where applicable.

Auto Select: The 39M100 module supports Silicon Signature\*

and Inteligent Identifier\* coded devices.

I/O Interface: RS232C with full handshake XON/XOFF, device

control on input, keyboard entry of parameters and transmission rates up to 19,200 baud. Full

remote control.

I/O Formats: Supports all commonly used I/O formats

including extended formats, e.g. Intel-hex, Tekhex, Extended Tek-hex, Motorola S-record, Hex-ASCII, Stag-hex, Binary, DEC Binary and

Binary Rubout.

Audible Alarm: Software selectable to indicate end of program

test or as a warning.

Set Programming: Will program two devices simultaneously with

different data for 16 bit applications. The machine is also configured to program 32 bit

sets.

Edit Functions: String Search, Insert, Delete, Block move,

Complement, Interlace, Fill RAM with test pattern

etc.

Self-Test: Automatically runs self-test program on

power-up.

Operating Voltages: 100-130V 200-260V 60/50Hz

Power Consumption: 70 Watts

Physical Width: 315mm; Height: 90mm; Depth: 225mm;

Specification: Weight: 2.5Kg

Interlace\* and Stag Hex\* are tradenames of Stag. Silicon Signature\* is a tradename of the SEEQ Corporation. Inteligent Identifier\* is a tradename of the Intel Corporation.

Stag reserve the right to alter design and specifications without prior notice in pursuit of a policy for continuous improvement.